أعدَّ فريقنا هذا الدليل بهدف مساعدة المتقِدّمات في إنجاز عملية إنشاء ملف التعريف المؤسسي الخاص بمنظماتهن، وتسجيل رغبته َّن في الحصول على التمويل من الصندوق العالمي للنساء.

دليل المتقدِّمات عن طريق الإنترنت

إنشاء حساب المستخدم وملف التعريف المؤسسي

Global Fund for Women

### جدول المحتويات

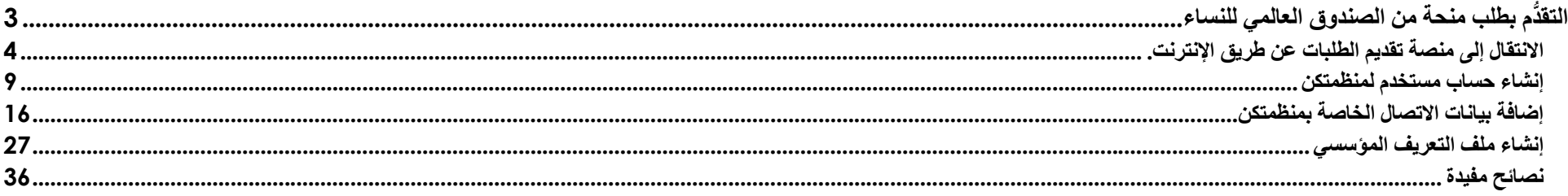

## دم بطلب منحة من الصندوق العالمي للنسا التقُّ

برجاء اتِّباع الإرشادات الواردة أدناه من أجل:

- التنقُّل داخل موقع التقدُّم بالطلبات عن طريق الإنترنت
	- إنشاء حساب مستخدم جديد في نظامنا
		- تقديم معلومات الاتصال
		- استكمال ملف التعريف المؤسسي

يتعيَّن على جميع المجمو عات اتِّباع هذه الخطوات كي تؤخذ طلباتها في الاعتبار في فرص التمويل.

### الانتقال إلى منصة تقديم الطلبات عن طريق الإنترنت.

-1 انقرن على "العربية" في الركن الأيمن الأعلى من الصفحة الرئيسية في موقع الصندوق العالمي للنساء.

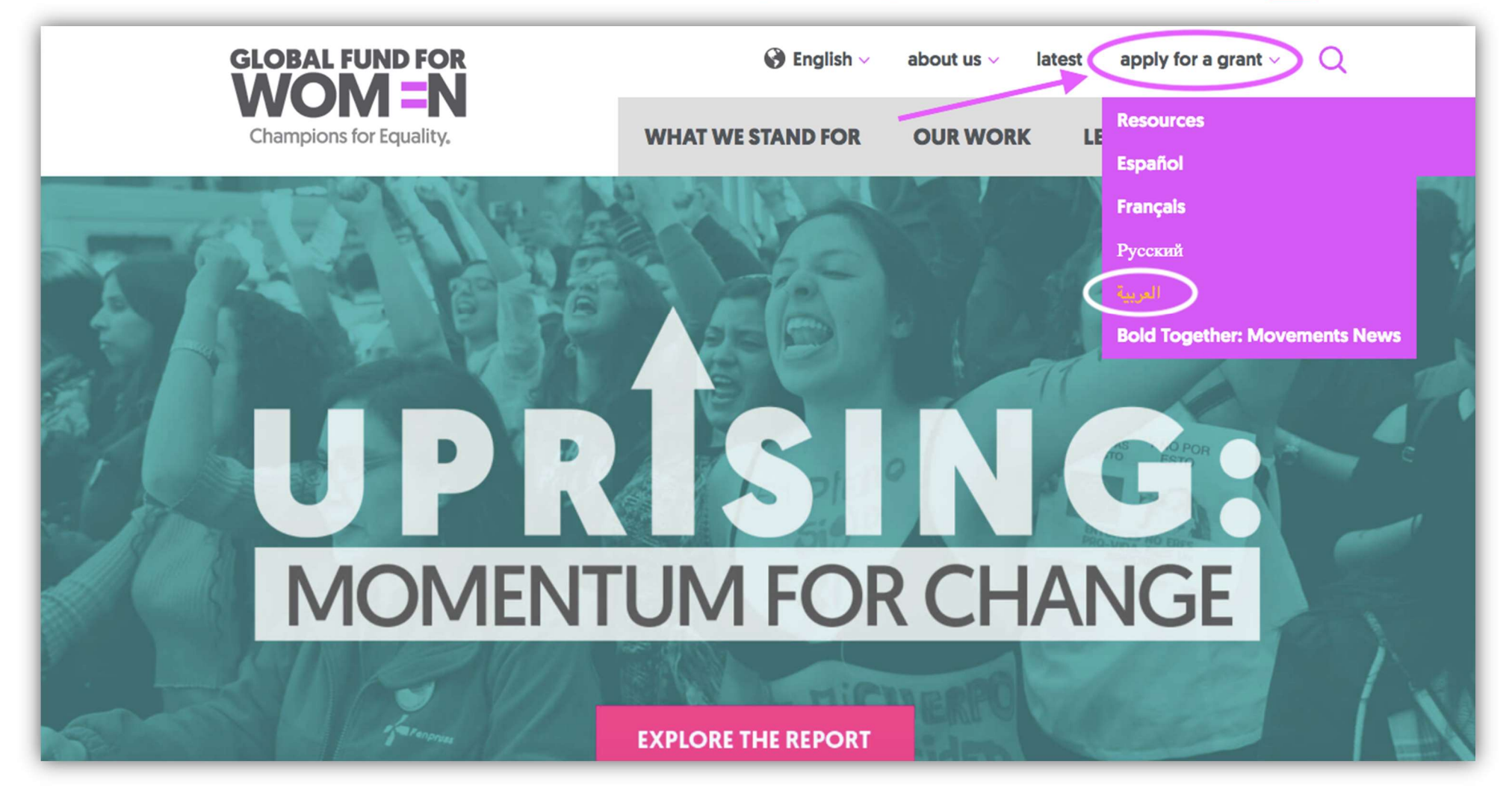

-2 فور النقر على "العربية"، ستنتقلن إلى الصفحة التي تحمل عنوان "المنح التي نقِّدمها".

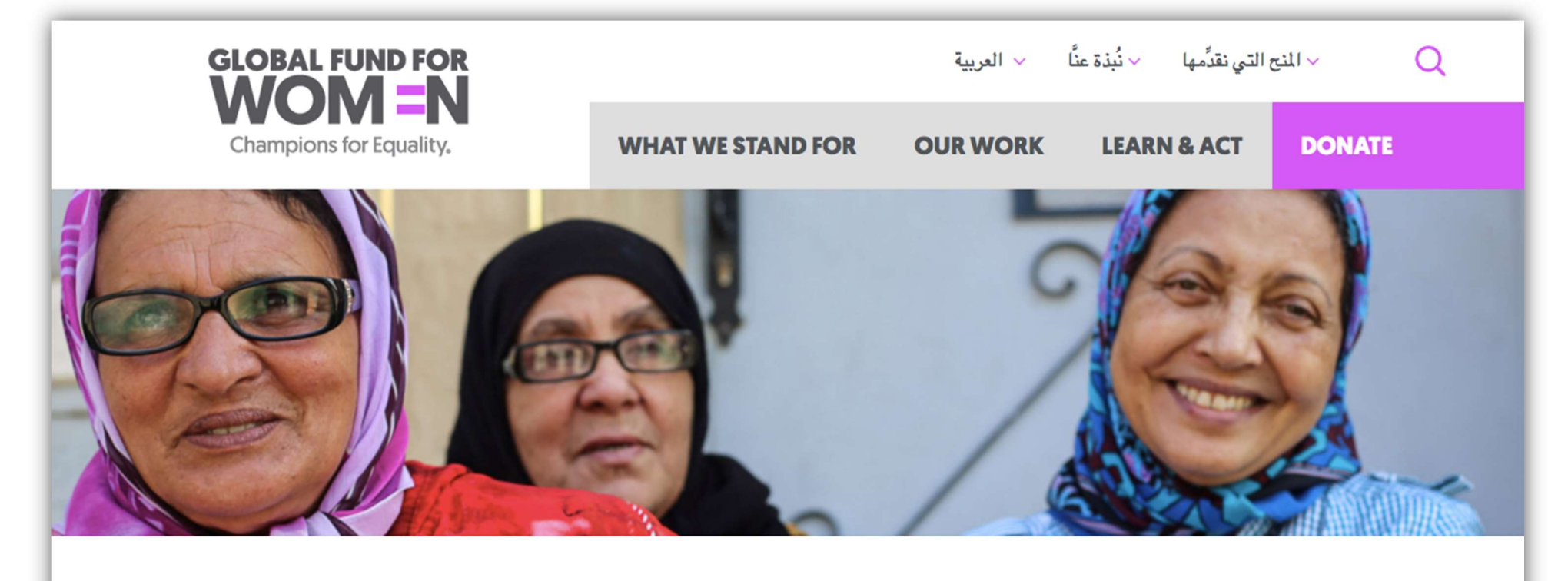

المنح التي نقدِّمها

تتمثَّل رؤيتنا في عالم تتمتع فيه بالقوة والأمان والنفوذ والصوت المسموع كلُّ امرأة وفتاة، دون استثناء.

ويتمثُّل الهدف الأساسي الذي يعمل من أجله الصندوق العالمي للنساء في إيصال الموارد إلى المنظمات التي تقودها النساء والفتيات والمتحولات/المتحولين جنسيًا. ونحن ندعم المنظمات التي تقودها فنات مهمَّشة تاريخيًا at where the sharehold in the three ends in the international state of the state of the state of the state of the state of the state of the state of the state of the state of the state of the state of the state of the stat

انقرن على العنوان الفرعي "عملية التقدم لطلب المنح".

والأز مات ذات المنشأ البشر ي

فإذا كنتنَّ تنتمين إلى مجموعة تقودها نساء أو فتيات أو متحوٍ لات/متحولين جنسيًا يقع مقر ها خارج الولايات المتحدة، وكنتنَّ راغبات في الحصول على تمويل منا، يُرجى الاطلاع بعناية على التفاصيل المبيَّنة أدناه بشأن عملية التقدُّم لطلب المنح من الصندوق، والمعايير والأولويات التي نراعيها عند اختيار الشركاء المستفيدين من المنح.

يمكن الاطلاع على مزيد من المعلومات عن رسالتنا وتاريخنا هذا.

الرجاء الضغط على العناوين أدناه لمعرفة المزيد عن عملية التقديم الخاصة بنا.

لا عملية التقدُّم لطلب المنح

× المعايين

× الأولويات

drantsinfo@globalfundforwomen.org

ونشجعكنَّ على قراءة هذا القسم جيدًا كي تفهمن أكثر العملية المكوَّنة من خطوتين لتقديم الطلبات، وأنواع المنح التي نقدمها.

# 2 — × عملية التقدُّم لطلب المنح

يقدِّم الصندوق العالمي للنساء ثلاثة أنواع من المنح: منح الدعم العام، ومنح السفر ومنح تنظيم فعالية أو مؤتمر ، ومنح الدعم لمواجهة الأزمات. ويُرجى منكنَّ قراءة قسم المعايير الوارد أدناه بعناية للتأكُّد من أنَّ منظمتكنَّ مؤ هلة للحصول على منحة قبل المتابعة.

بر جاء ملاحظة أنَّ عملية تقديم الطلبات تتم الآن عبر شبكة الإنتر نت، و أنَّنا لا نقبل الطلبات المُر سلة عن طريق البريد الإلكتروني. وتتوفَّر على موقعنا الإلكتروني استمارات تقديم الطلبات بخمس لغات هي: الإسبانية والإنكليزية والروسية والعربية والفرنسية.

> عملية التقدُّم لطلب المنح ذات الخطوتين تتكوَّن عملية تقديم الطلبات من خطوتين:

الخطوة 1: تسجيل منظمتكنَّ عن طريق تقديم ملف التعريف المؤسسي الخاص بالمنظمة.

الخطوة 2:

تقديم طلب للحصول على منحة من منح الدعم العام أو منح الدعم في مواجهة الأزمات عندما تُدعى منظمتكنَّ إلى ذلك

تقديم طلب للحصول على منحة من منح دعم للسفر أو منح تنظيم فعالية أو مؤتمر إذا كانت منظمتكنَّ تفي بالمعايير الواردة أدناه بشأن منح السفر ومنح تنظيم فعالية أو مؤتمر

ويجب عليكرٍّ. إتمام جميع الخطوات من خلال نظام تقديم الطلبات عبر الانترنت. بر جاء الإطلاع على

3- وبعد قراءتكنَّ لمحتويات قسم "عملية تقديم الطلبات"، ارجعن مرة أخرى إلى أعلى القسم وانقرن على الإلكتروني لتقديم الطلبات عبر الإنترنت". وبإمكانكنَّ أيضًا العثور على رابط موقع تقديم الطلبات عبر الإنترنت هنا.

> عملية التقدُم لطلب المنح ذات الخطوتين تتكوَّن عملية تقديم الطلبات من خطوتين:

الخطوة 1: تسجيل منظمتكنَّ عن طريق تقديم ملف التعريف المؤسسي الخاص بالمنظمة.

الخطوة 2:

تقديم طلب للحصول على منحة من منح الدعم العام أو منح الدعم في مواجهة الأزمات عندما تُدعى منظمتكنَّ إلى ذلك

تقديم طلب للحصول على منحة من منح دعم للسفر أو منح تنظيم فعالية أو مؤتمر إذا كانت منظمتكنَّ تفي بالمعايير الواردة أدناه بشأن منح السفر ومنح تنظيم فعالية أو مؤتمر

ويجب عليكنَّ إتمام جميع الخطوات من خلال نظام تقديم الطلبات عبر الإنترنت. برجاء الاطلاع على تو صيف المنح الو ار دة أدناه في حال احتياجكنَّ لأيَّة إر شادات.

الخطوة 1- تسجيل رغبة مجموعتكنّ في الحصول على تمويل من خلال تقديم ملف التعريف المؤسسي الخاص بالجموعة

> من أجل التأهِّل للكلِّمول على التمويل، يجب على جميع المنظمات البدء بتقديم ملفات التعريف المؤسسية الخاصة بها من خلال موقعنا الإلكتروني لتقديم الطلبات عبر الإنترنت . )

> وتتيح لنا ملفات التعريف المؤسسية أن نتعرف على استر اتيجيات منظمتكنَّ و أو لو ياتها و بر امجها للوقوف على مدى توافقها مع فرص التمويل الحالية.

> ير جاء الاطلاع يعناية على معايير نا وأولياتنا المبينة أدناه قبل إستكمال ملف التعريف المؤسسي وتتاح

### إنشاء حساب مستخدم لمنظمتكن

1- من أجل مواصلة عملية تقديم الطلب، يجب على المستخدمين الجدد إنشاء حساب جديد. يُرجى قراءة التعليمات (1)، ثَمَّ النقر على "New User? Create an Account" (2). يُرجى إ**نشاء** حساب واحد فقط.

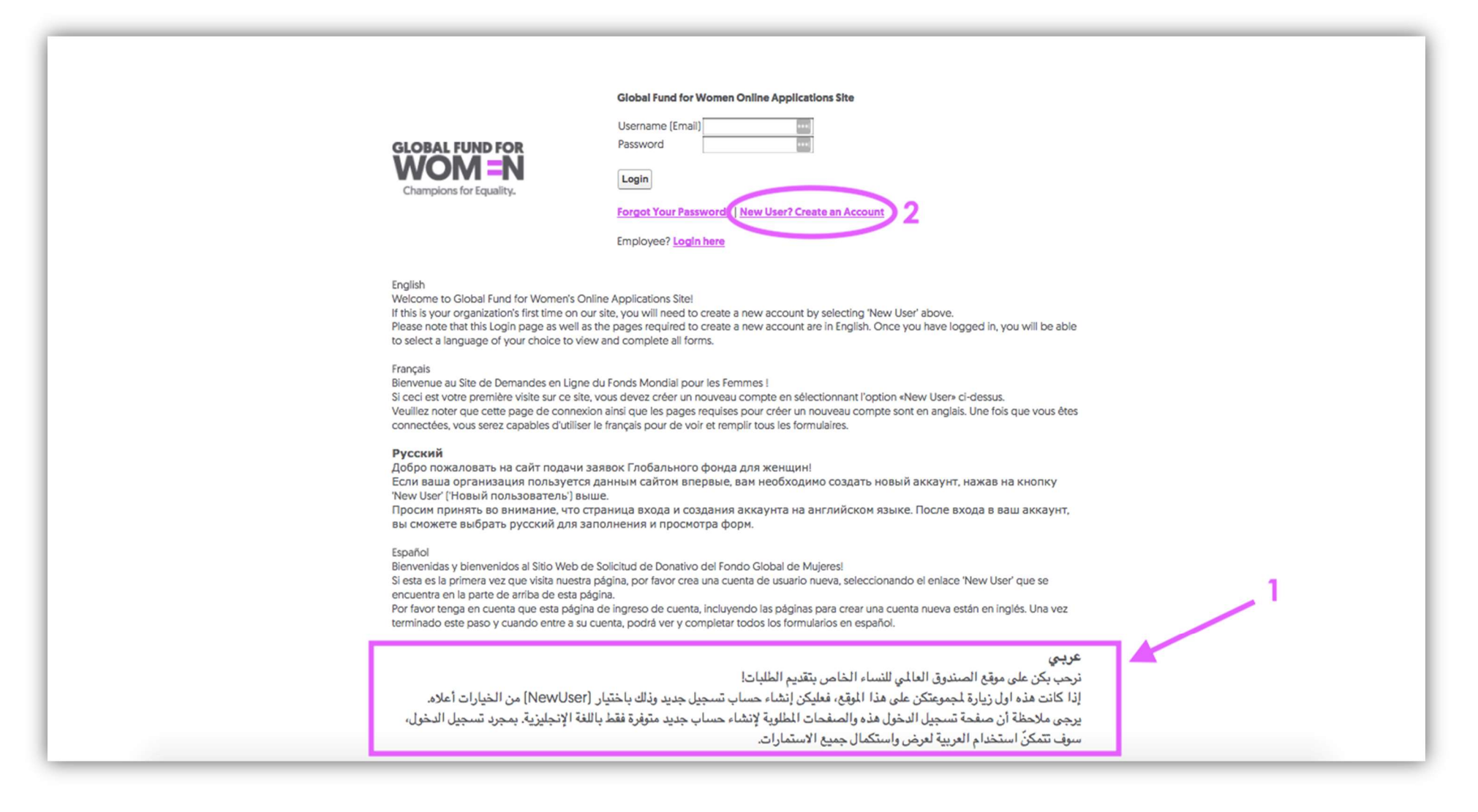

2- فور النقر على "New User? Create an Account"، ستنتقلن إلى صفحة تطلب منكنً إدخال اسم منظمتكنَّ و**عنوان البريد الإلكتروني الخاص بالمنظمة**، والذي سيكون بمثابة "اسم المستخدم".

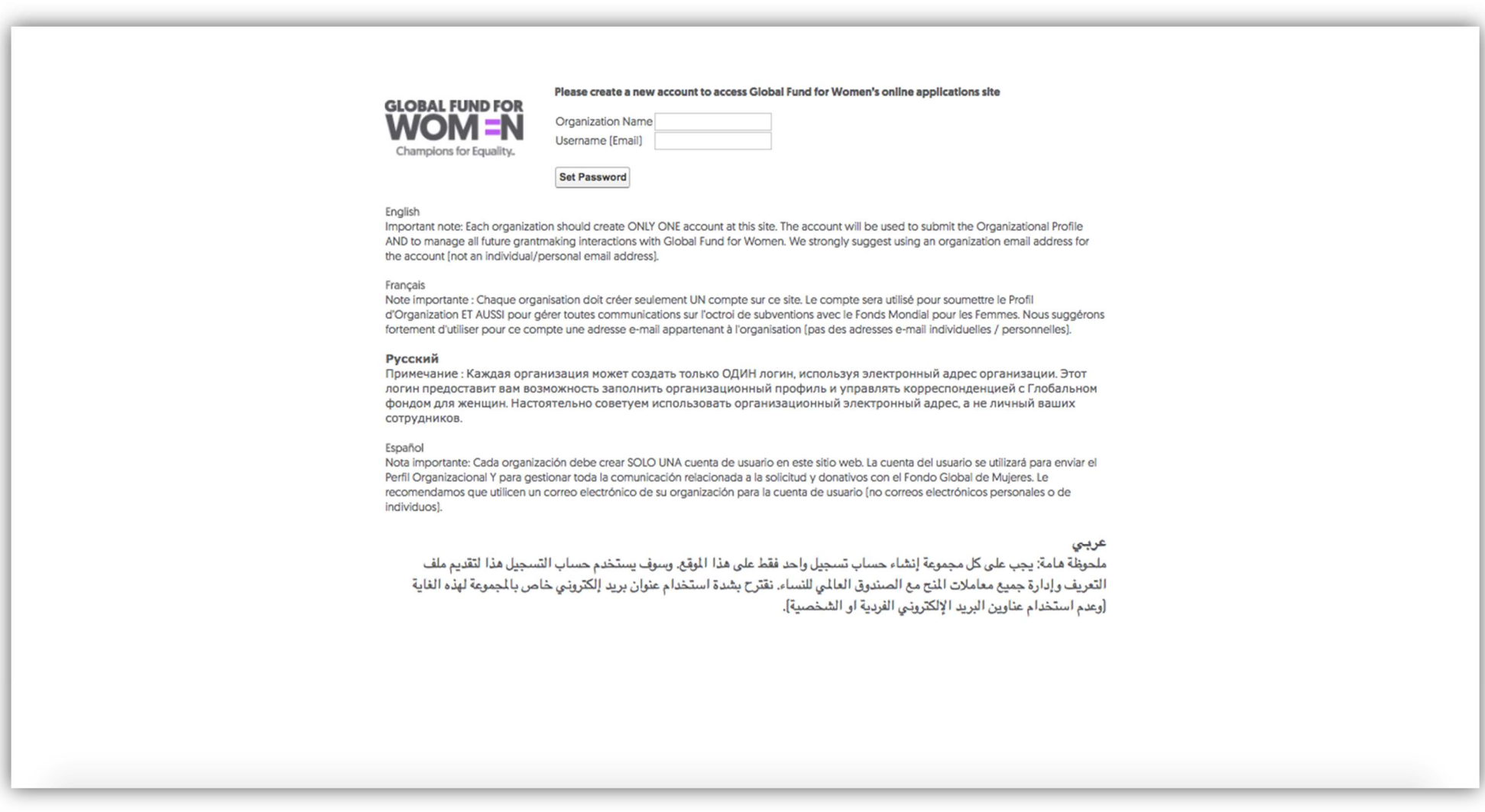

وكما تشير التعليمات الواردة في هذه الصفحة**، نوصيكنّ بشدة بأن تستخدمن عنوان الجامل بمنظمتكنّ (وليس عنوان البريد الإلكتروني الشخصي الخاص بكنّ)** لهذا الغرض. وستكون جميع المر اسلات مستقبلًا بين الصندوق العالمي للنساء ومنظمتكنَّ من خلال عنوان البريد الإلكتروني المذكور ، وسيكون مرتبطاً بملف التعريف المؤسسي الخاص بمنظمتكنَّ. -3 وعندما تُكملن ملء خانتي اسم المنظمة واسم المستخدم (عنوان البريد الإلكتروني)، انقرن على "Password Set "من أجل الاستمرار.

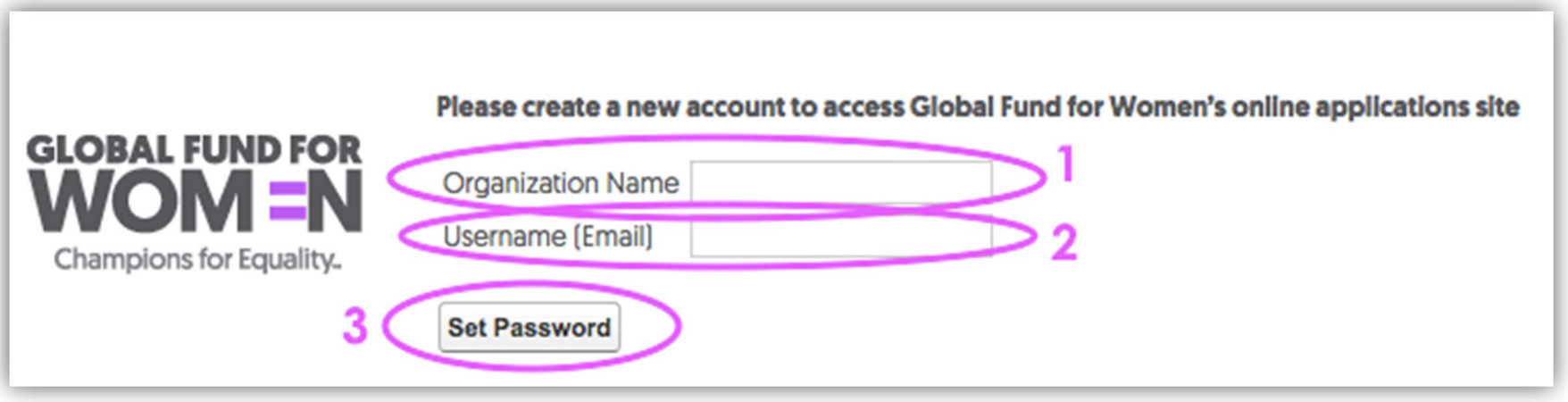

#### 4- وبعد النقر على "Set Password"، ستظهر أمامكنَّ هذه الشاشة، وستصل رسالة بريد إلكتروني تحمل العنوان .السابقة الخطوة في قدمتنه الذي الإلكتروني البريد صندوق إلى" Welcome to the Global Fund for Women's online applications site"

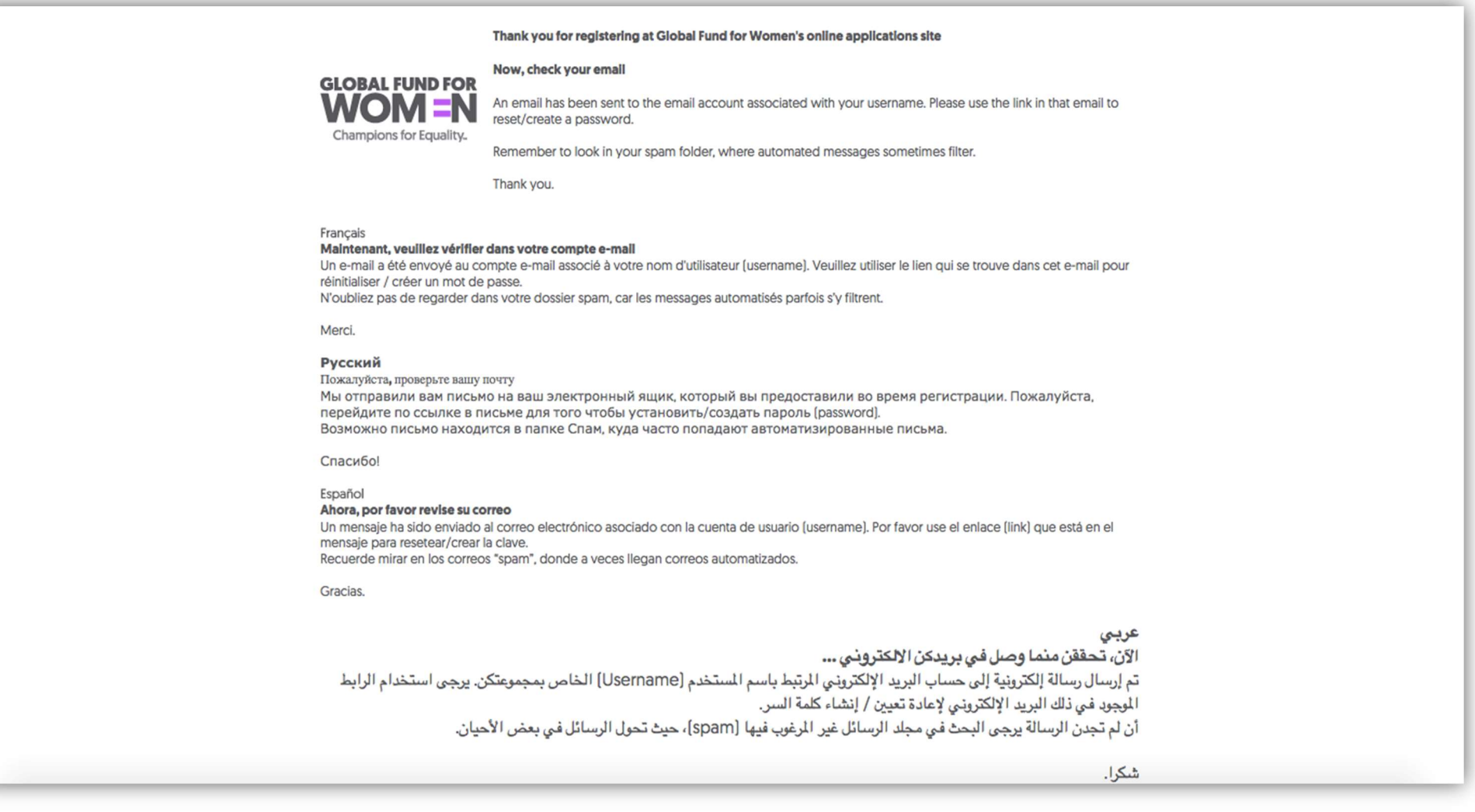

وإذا لم تصل رسالة البريد الإلكتروني إلى صندوق الوارد الخاص بعنوان البر ير الإلكتروني المذكور، فقد تكون في المرغور، فقع المؤرب في الرابط الوارد في رسالة البريد الإلكتروني لتعيين كلمة المرور الخاصة بكنَّ (داخل الدائرة الأرجوانية أدناه)، أو يمكنكن نسخ الرابط ولصقه في شريط العنوان على متصفح الإنترنت لديكن.

Username: Your Emgil

Set password: https://groups.globalfundforwomen.org/grants/login?

L= 2sGc6U5aYjZ3toOl9Yva0\_a3Fcejr0XHOPfiHsW1xtKSWXByAXL4tpuehXFoJPo8nKSdTgFG.GYiPOXE4DuAMeZ4oJNmITVYu0jW8asWt5tlTH6k7fh1ynf.1IGMZpaAM6sXgyQ

#### **English**

Welcome to Global Fund for Women's online applications site! The email above is the username for your organization's account. Please use it when logging in to the site.

#### **Francais**

Bienvenue au Site de Demandes en Ligne du Fonds Mondial pour les Femmes ! L'e-mail ci-dessus est le nom d'utilisateur (Username) pour le compte de votre groupe. Veuillez l'utiliser pour vous connecter au site.

#### **Русский**

Добро пожаловать на сайт подачи заявок Глобального фонда для женщин! Адрес электронной почты на экране является логином (username) для входа в аккаунт вашей организации. Пожалуйста, используйте его для входа в аккаунт.

#### **Español**

Bienvenidas y bienvenidos al Sitio Web de Solicitud de Donativo del Fondo Global de Mujeres! El correo electrónico que está arriba es la cuenta de usuario (username) de su organización. Por favor, utilícelo cuando se ingrese al sitio.

.الرجاء استخدامه عند تسجيل الدخول إلى الموقع .(Username) عربي نرحب بكن على موقع الصندوق العالمي اللمساء الخاص بتقديم الطلبات! البريد الإلكتروني الدون أعلاه هو اسم المستخدم لحساب مجموعتكن

-5 ومن أجل تعيين كلمة المرور الخاصة بكن، أدخلن كلمة سر مكَّونة من 8 رموز. ويجب أن يكون من بين الرموز المستخدمة حرف واحد على الأقل ورقم واحد على الأقل.

مثال على كلمة المرور: 17 fundme

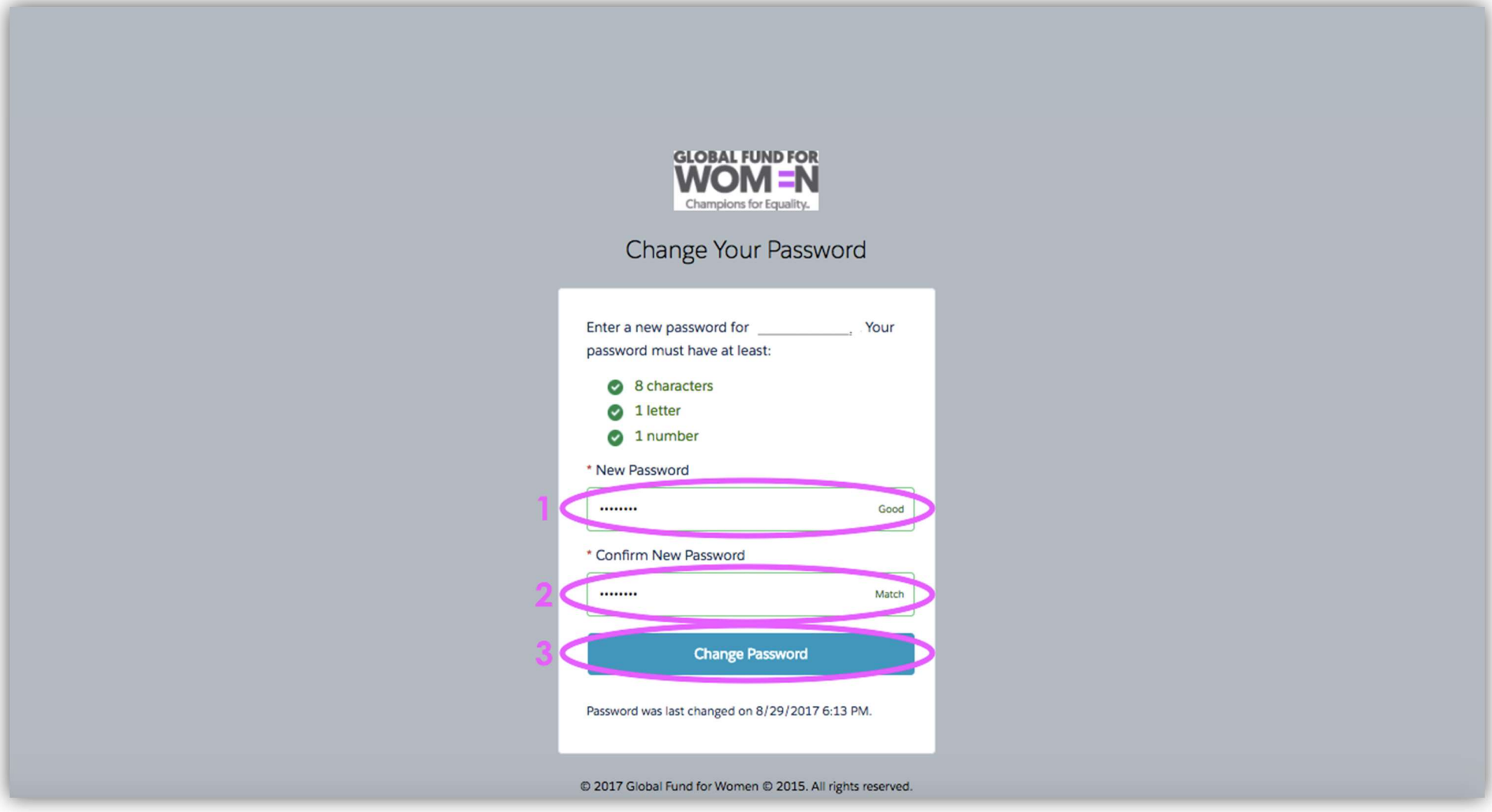

فور إدخالكنَّ كلمة مرور قوية في خانة "New Password" (1)، يتعيَّن عليكنَّ تأكيد كلمة المرور الجديدة بإدخالها مرة أخرى (2)، ثم النقر على "Change Password" (3).

#### وبهذه الخطوة، تكون عملية إنشاء الحساب الخاص بكن قد اكتملت. وينبغي أن تظهر أمامكنَّ هذه الصفحة.

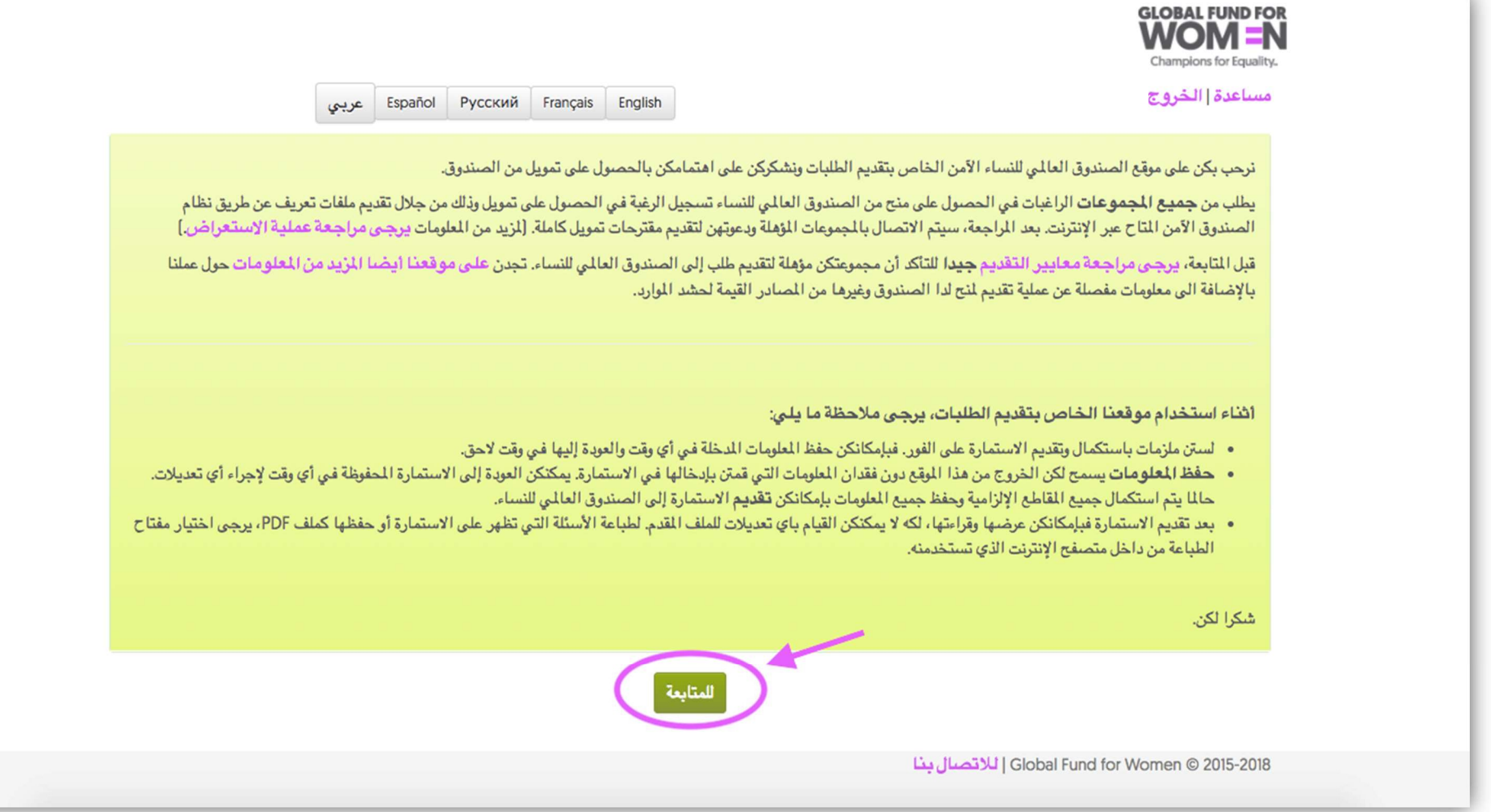

ويُرجى منكنَّ قراءة التعليمات الواردة في هذه الصفحة قبل المضي قدمًا في إنشاء ملف المؤسسي الخاص بمنطمتكنَّ. ويُرجى منكنَّ التأكد من <u>مراجعة معاييرنا بعناي</u>ة قبل المتابعة. وعندما تنتهين من قراءة هذه التعليمات ومراجعة المعايير الواردة في موقعنا الإلكتروني، انقرن على زر "المتابعة".

### إضافة بيانات الاتصال الخاصة بمنظمتكن

-1 يُرجى منك َّن اختيار "نعم" أو "لا" للإجابة على كل سؤال من الأسئلة المبدئية في الصفحة التي تظهر أمامك َّن.

نرحب بكن على موقع الصندوق العالمي للنساء الخاص بتقديم الطلبات يرجى الإجابة على الأسئلة الأولية التالية: هل تكوَّنون مجموعة نسائية او مجموعة مكونة من عدة نساء يعملن سويًا؟ُ\*  $Y \circledcirc$  is  $\circledcirc$ هل مجموعتكن مقادة، وموجهة، ومدارة من كوادر نسائية؟\*  $\mathbf{Y} \odot \mathbf{X}$ نعم  $\odot$ هل ينصب عمل مجموعتكن الإساسي على تعزيز حقوق النساء والساواة، ويظهر ذلك جلياً في الأهداف والأنشطة والبرامج الخاصة بمجموعتكن؟\* © نعم  $\mathbf{y}$   $\odot$ هل تتواجد مجموعتكن وتعمل بشكل أساسي خارج الولايات المتحدة؟\*  $\mathbf{v}$ © نعم هل مجموعتكن منظمة عالمية تقترح مشاريع مع شركاء محليين ذو موارد محدودة؟\*  $Y$  نعم  $\circ$   $Y$ هل مجموعتكن مؤسسة حكومية او تابعة لأي حزب او مرشح سياسي؟\*  $\mathbf{Y} \odot \mathbf{X}$ نعم هل ترغبين بالحصول على منحة شخصية او منحة دراسية؟\*  $Y \circledcirc$  is  $\circledcirc$ حفظ المعلومات Global Fund for Women © 2015-2018 | للاتصال بنا

يُرجى منكنَ النقر على "حفظ المعلومات"، والانتظار بضع ثوان حتى يصبح لون الزر "تقديم" أخراست الجان التان الجان والمال إجاباتكنَّ ملح*وظة هامة: إذا رأينا أنكنَّ غير مؤهلات* لتلقي التمويل من الصندوق استنادًا إلى إجاباتكنَّ على الأسئلة المبدئية، سيوجهكنَّ الموقع إلى صفحة أخرى تشرح لكنَّ لماذا لا تفي إجاباتكنَّ بمعاييرنا. ويعني هذا أنَّه لا يمكننا تقديم التمويل لمنظمتكنَّ في هذا الوقت.

2- في الصفحة التالية، سيُطلب منكنَّ تقديم بيانات الاتصال الخاصة بكنَّ. وستظل لديكَ الدخول إلى هذا القسم طوال عملية تقديم الطلبات. وإذا تغيَّرت بيانات الاتصال الخاصة بمنظمتكنَّ، يُرجى منكنَّ تحديث هذه البيانات في هذا النموذج المتاح عبر الإنترنت.

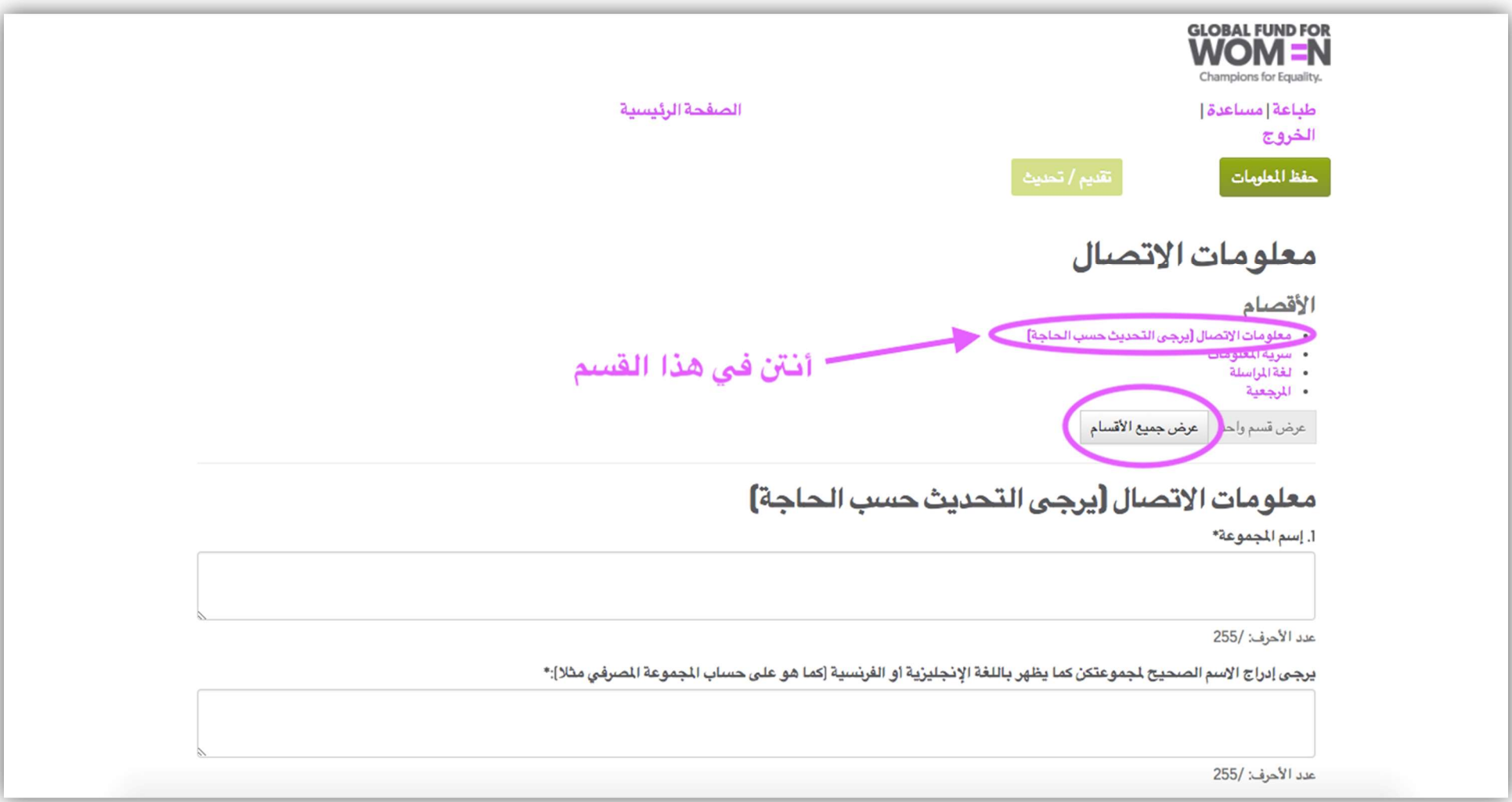

ويُرجى منكنَّ ملاحظة أنَّكن الآن لا تشاهدن إلا قسم "معلومات الاتصال" فحسب. وبإمكانكنَّ النقر على حدة، أو النقر على "عرض جميع الأقسام" من أجل عرض جميع الأقسام في صفحة واحدة. ويُرجى ملاحظة أنَّ أي خانة تحمل علامة النجمة (\*) تُعدُّ خانة إ**لزامية** فيما عدا الخانات التي تظهر أعلاها هذه الصورة لكا عندما تحاولن النقر على الخانة، ولا يمكنكنَّ الكتابة فيها على الإطلاق. وإذا لم تستكملن الخانات الإلزامية، ستظهر رسالة خطأ بجوار كل سؤال من الأسئلة التي لم تُجبن عليها.

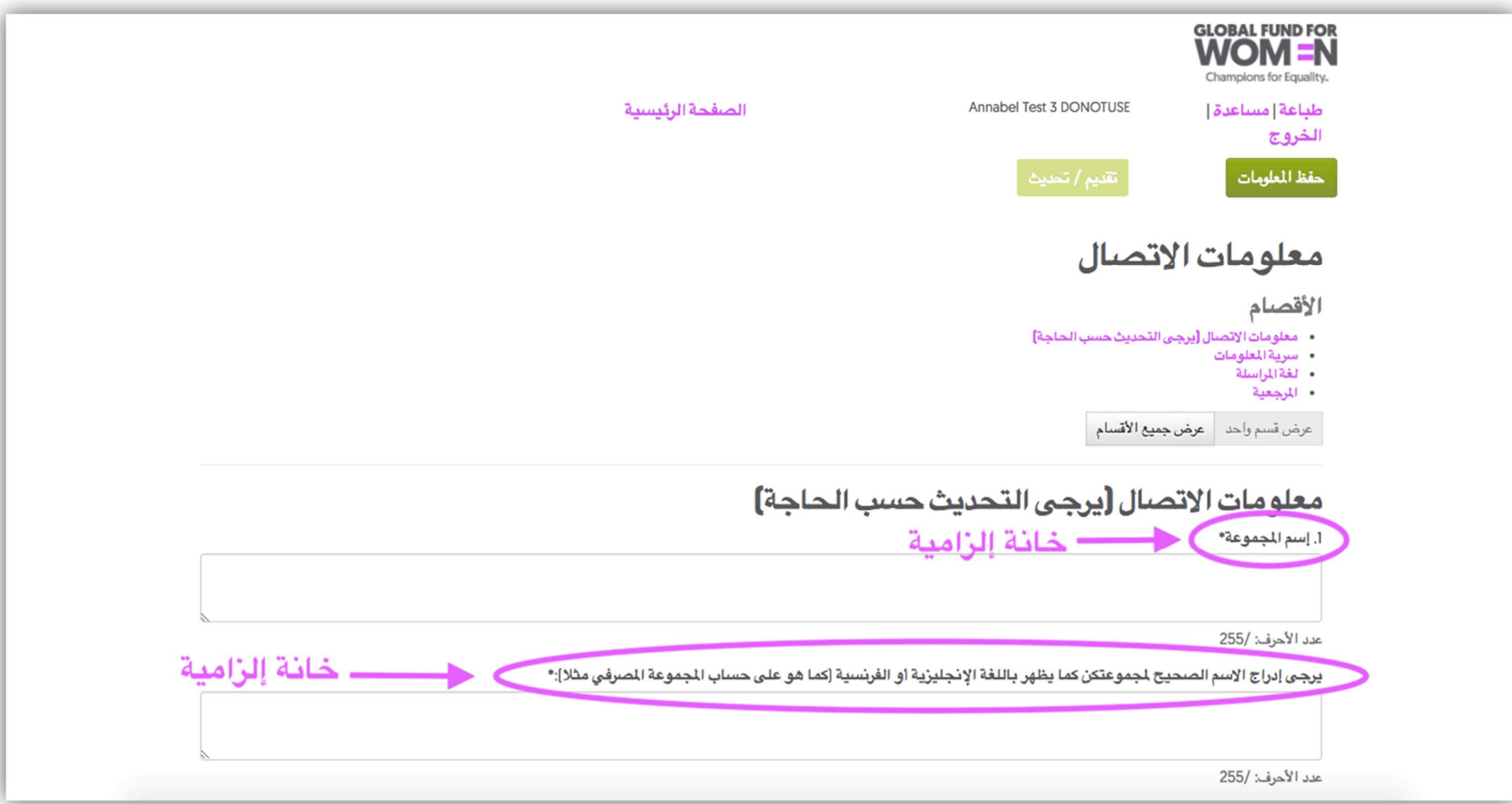

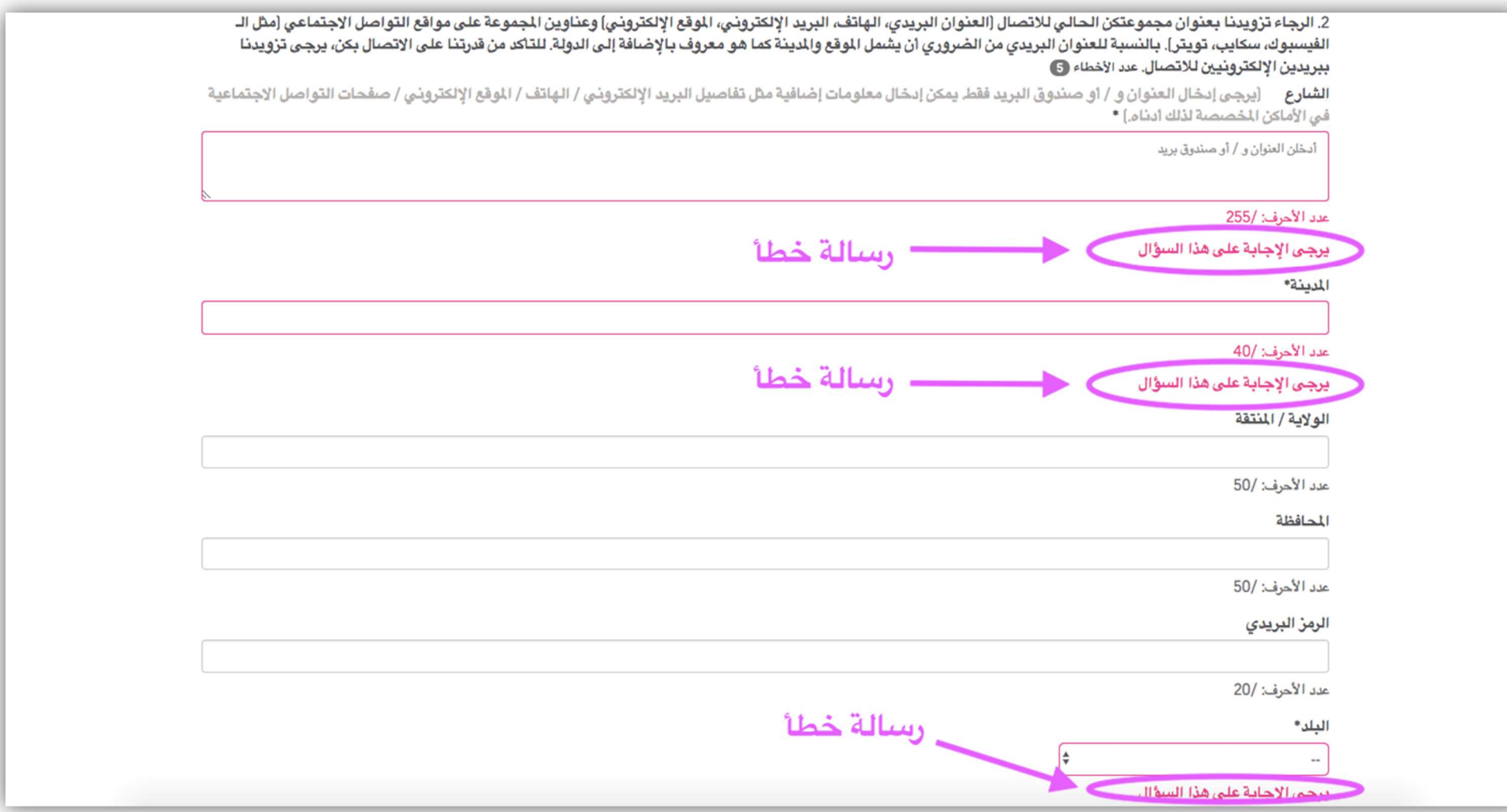

إذا ظهرت رسالة خطأ، سيمكنكنَّ الانتقال من قسم إلى آخر ، ولكن لن تتمكَّن من الجاباتكنَّ. ويُرجى منكن الكبر عدد ممكن من الخانات غير الإلزامية. وعند اكتمال النموذج دون ظهور رسالة خطأ، ستظهر كلمة "مكتمل" بجوار العنوان الوارد في أعلى الصفحة.

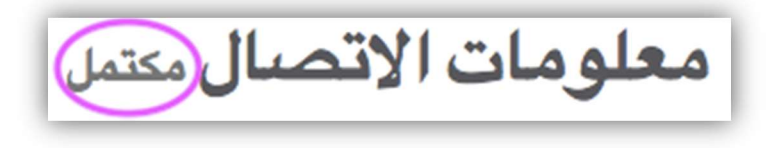

3- وعند إكمالكنَّ لجميع الخانات الإلزامية في هذا القسم، انقرن على "حفظ المعلومات" وانتقلن إلى القسم التالي عن طريق النقر على "ال**قسم التالي"**.

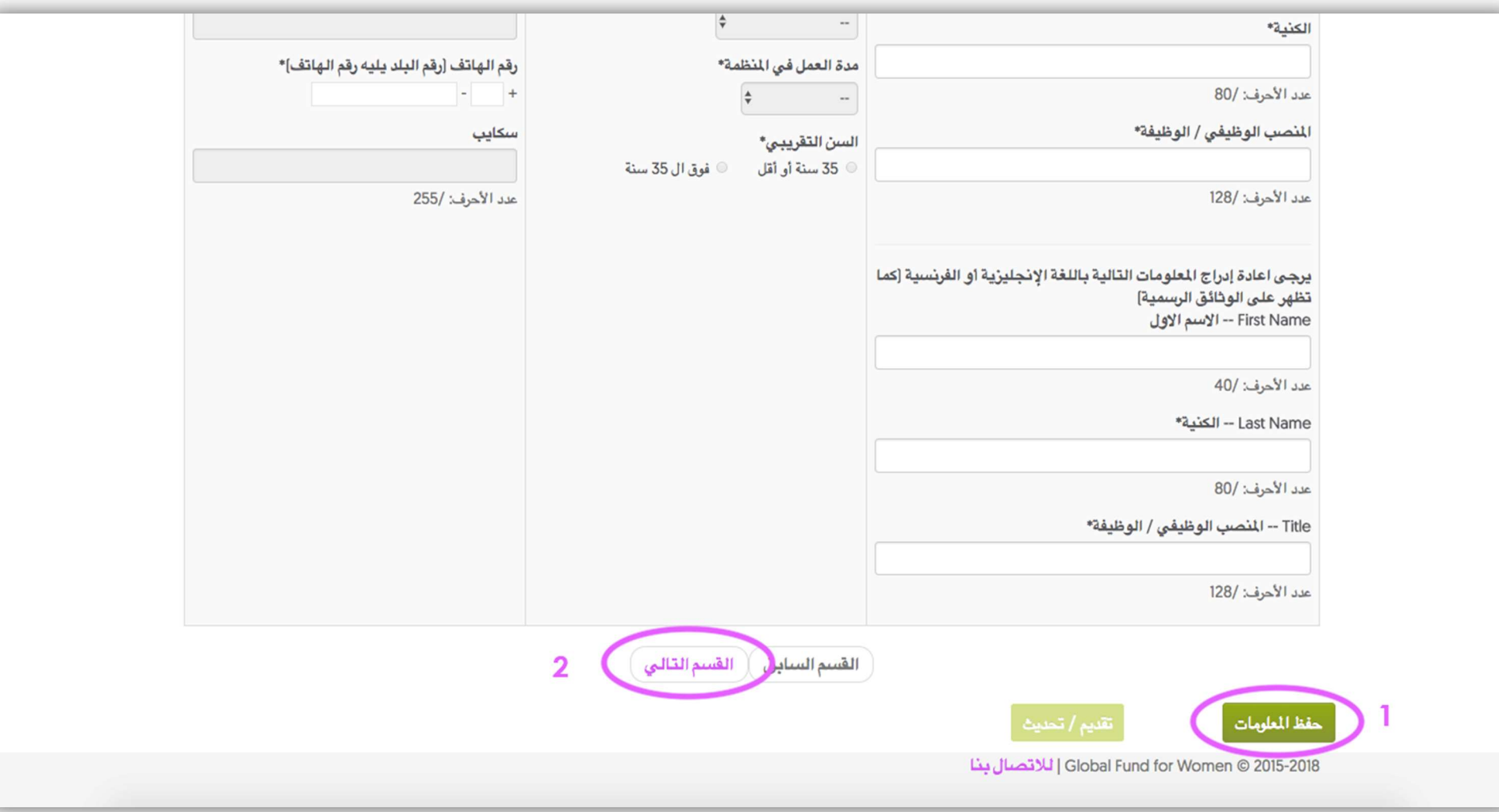

4- ويُرجى منكنَّ اختيار تفضيلات السرية الخاصة بكنَّ. فإذا كنتنَّ لا تفضلنَّ أن نتقاسم أيَّ معلومات عن منظمتكن مع مؤسسات أخرى أو في منشوراتنا، يُرجى منكنَّ اختيار " مجموعتنا ترغب في إبقاء معلوماتها سرية". وبعد تحديد أحد الخيارات، انقرن على "حفظ المعلومات"، وانتظرن بضع ثوان ثم انقرن على "القسم التالي".

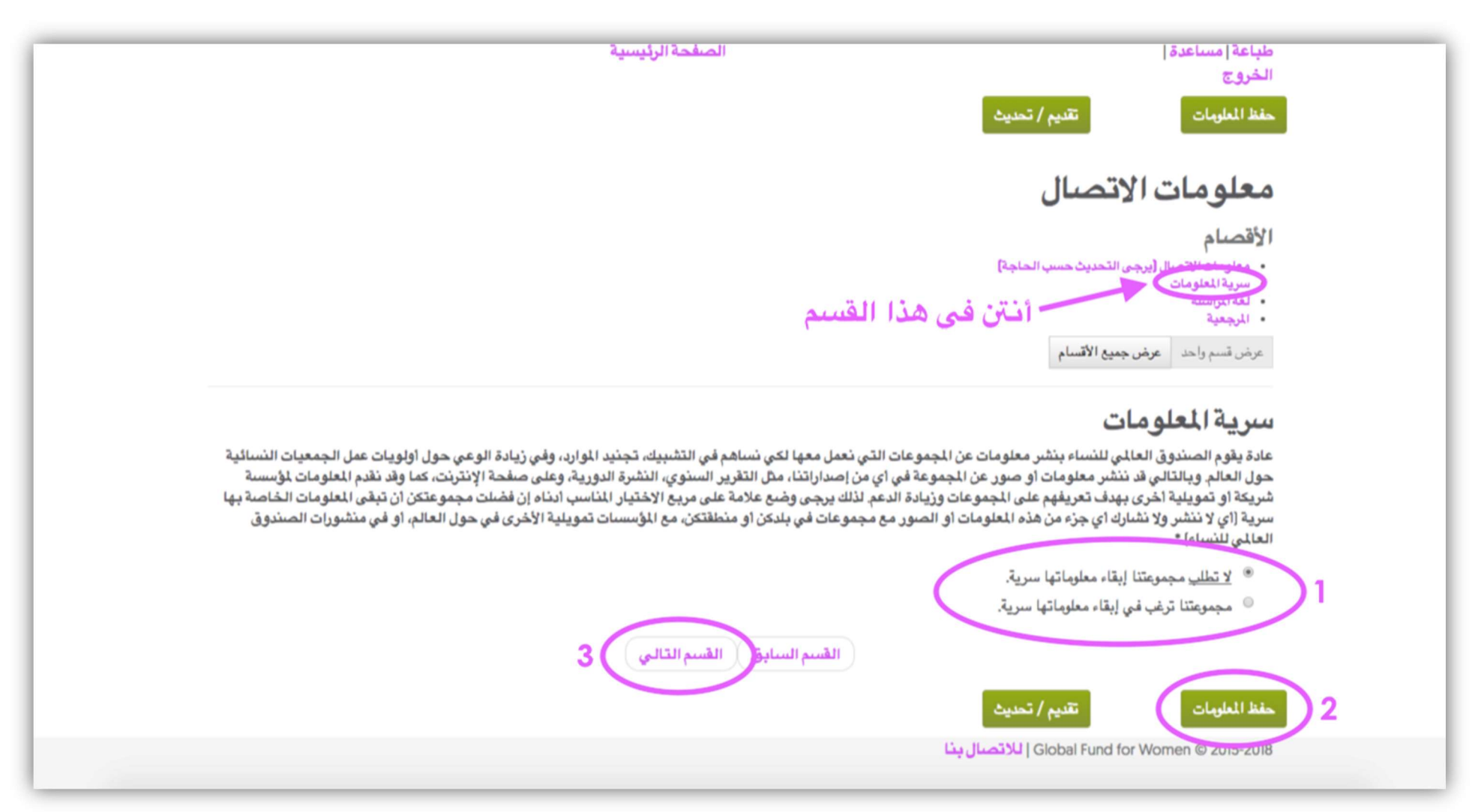

5- اخترن اللغة التي ترغبن في استخدامها للتواصل مع الصندوق العالمي للنساء في المستخبل. وبعد تحديد المستقبل المستقبل المستقبل المستقبل المستقبل إلى القسم التالي عن التقلن إلى القسم التالي عن طريق الضغط على "القسم التالي".

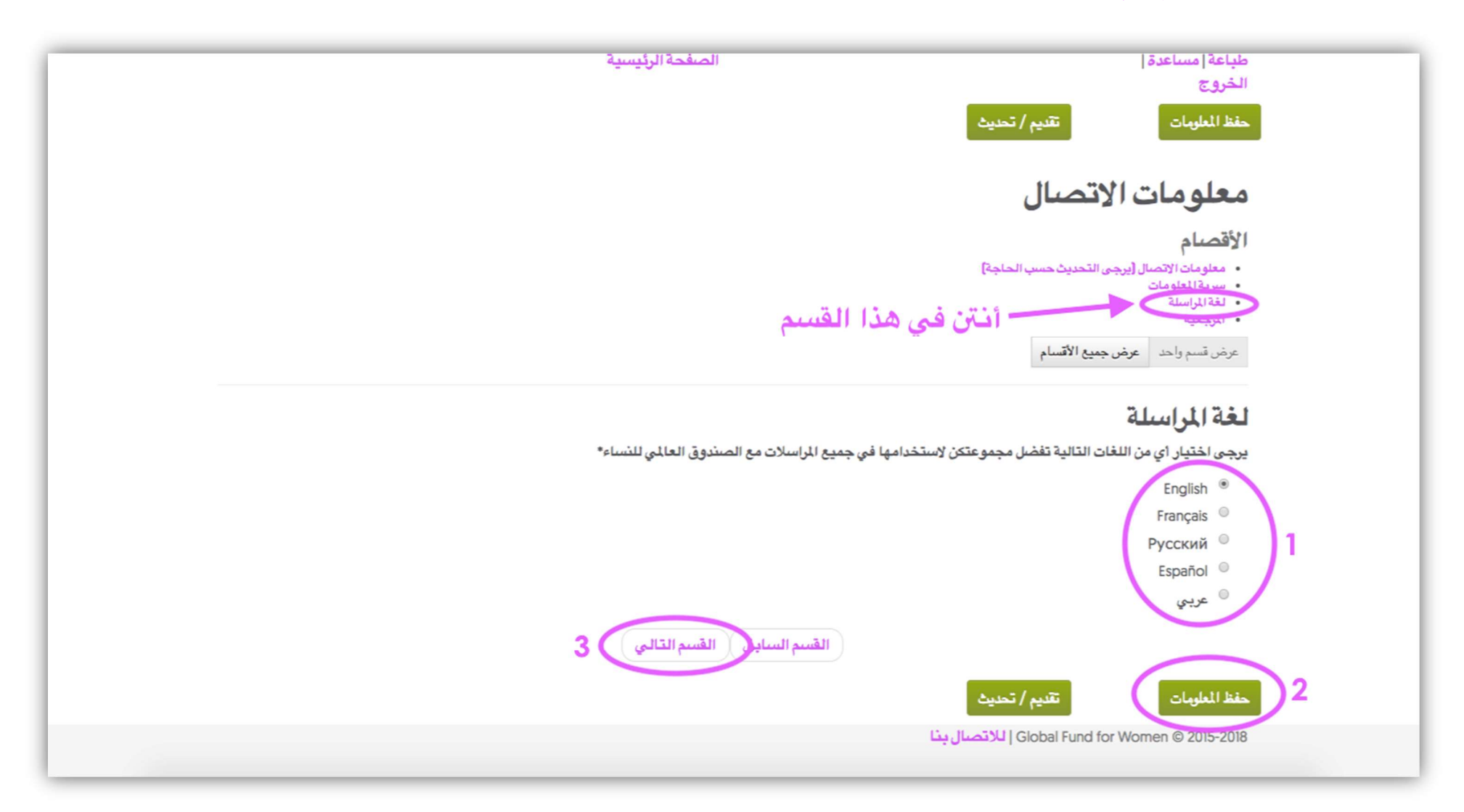

6- وستطلب منكنَّ الصفحة التالية تقديم بعض بيانات الاتصال الخاصة بمنظمة أو منظمتين في بلدكنَّ في بلاك على دراية بعمل منظمتكنَّ. ويُرجى منكنَّ ذكر اسم المنظمة، واسم مسؤولة الاتصــال في المنظمة و عنوان البريد الإلكتروني الخاص بها في الخانات المناسبة. الإجابة على هذا السؤال *إلزامية.* 

**ملحوظة للمنظمات المنشأة حديثاً:** إذا كنتنَّ جزءًا من منظمة منشأة حديثاً ليس لديها حتى الأن المان المانحة أو المنحاء المانحة الأخرى، يُرجى منكنَّ توجيه رسالة بريد إلكتروني بهذا الشأن إلى العنوان grantsinfo@globalfundforwomen.org.

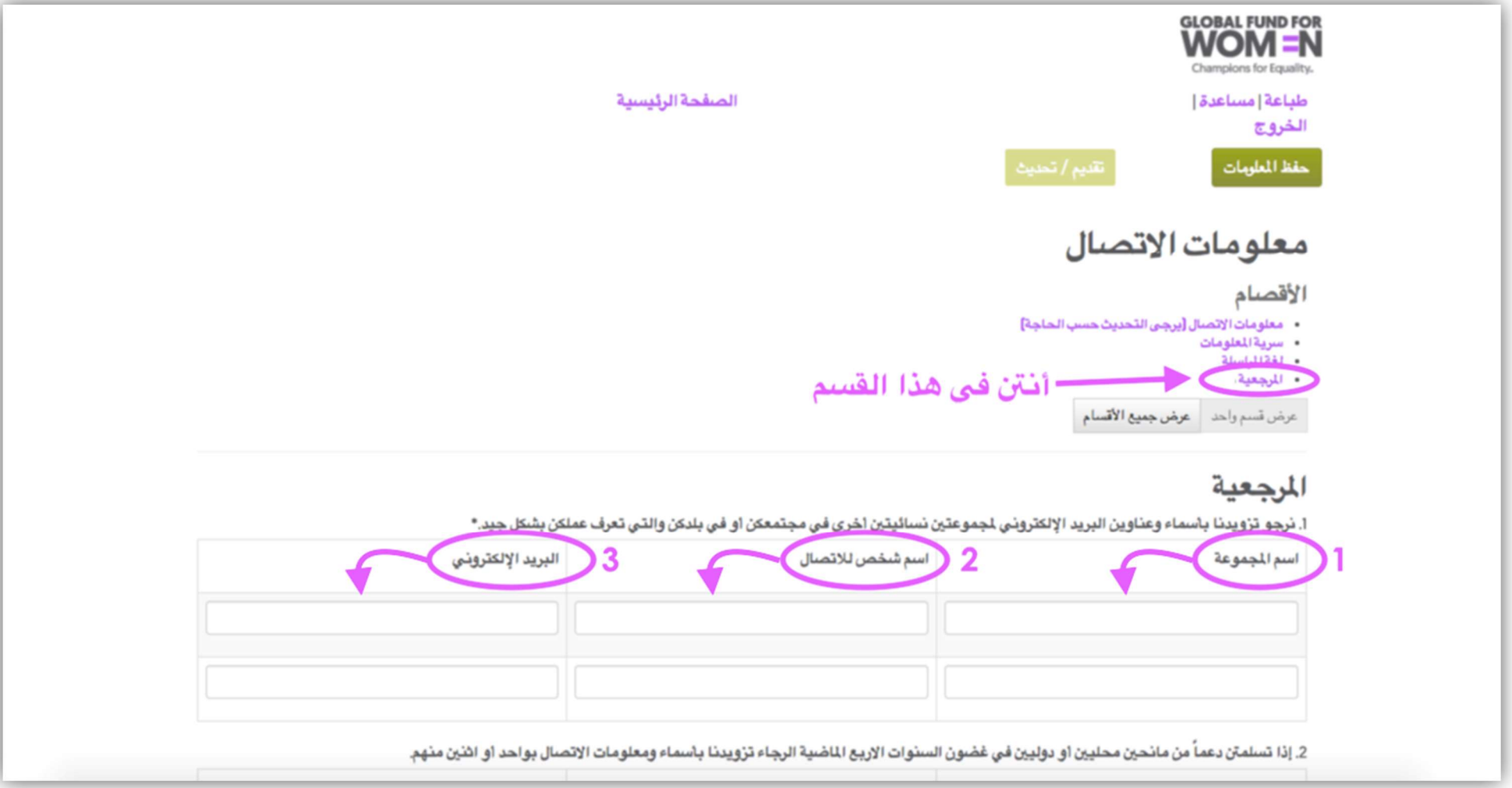

و عند استكمالكنَّ لهذه الخانات، انتقلن إلى السؤال التالي في الصفحة.

7- في السؤال 2، يُرجى منكنَّ تقديم بيانات الاتصال بالجهات المانحة الوطنية أو الدولية التي سبق أن معَلت عمل منظمتكنَّ. برجاء ذكر اسم الجهة المانحة، واسم مسؤول الاتصال في تلك الجهة وعنوان البريد الإلكتروني الخاص بها في الخانات المناسبة. وإذا لم تكن منظمتكنَّ قد حصلت على تمويل من جهات أخيرة، فلا حاجة إلى الإجابة على هذا السؤال. انقرن على "حفظ المعلومات".

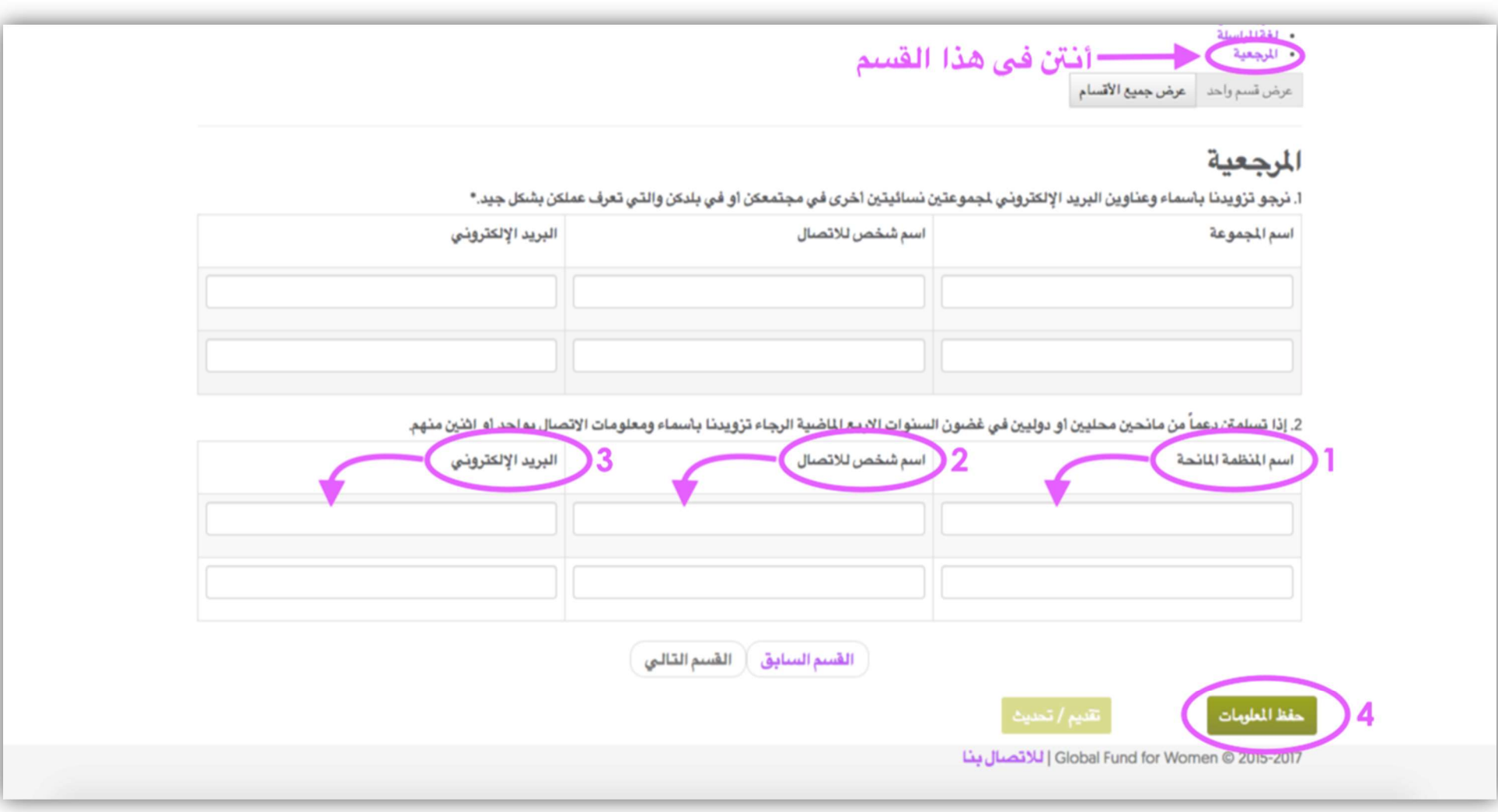

8- فور النقل على "حفظ المعلومات"، تكون بيانات الاتصال الخاصة بمنظمتكنَّ قد اكتملت في الجزء العلوي من شاشتكنَّ صورة مثل الصورة الواردة أدناه. وينبغي أن يكون بإمكانكنَّ رؤية كلمة "مكتمل" في 5 مواضع، وينبغي أن يكون لون الزر "تقديم/تحديث" أخضر ساطعًا. وعند تأكدكنً من أنَّ جميع المعلومات المدخلة صحيحة، انقرن على زر "تقديم/تحديث".

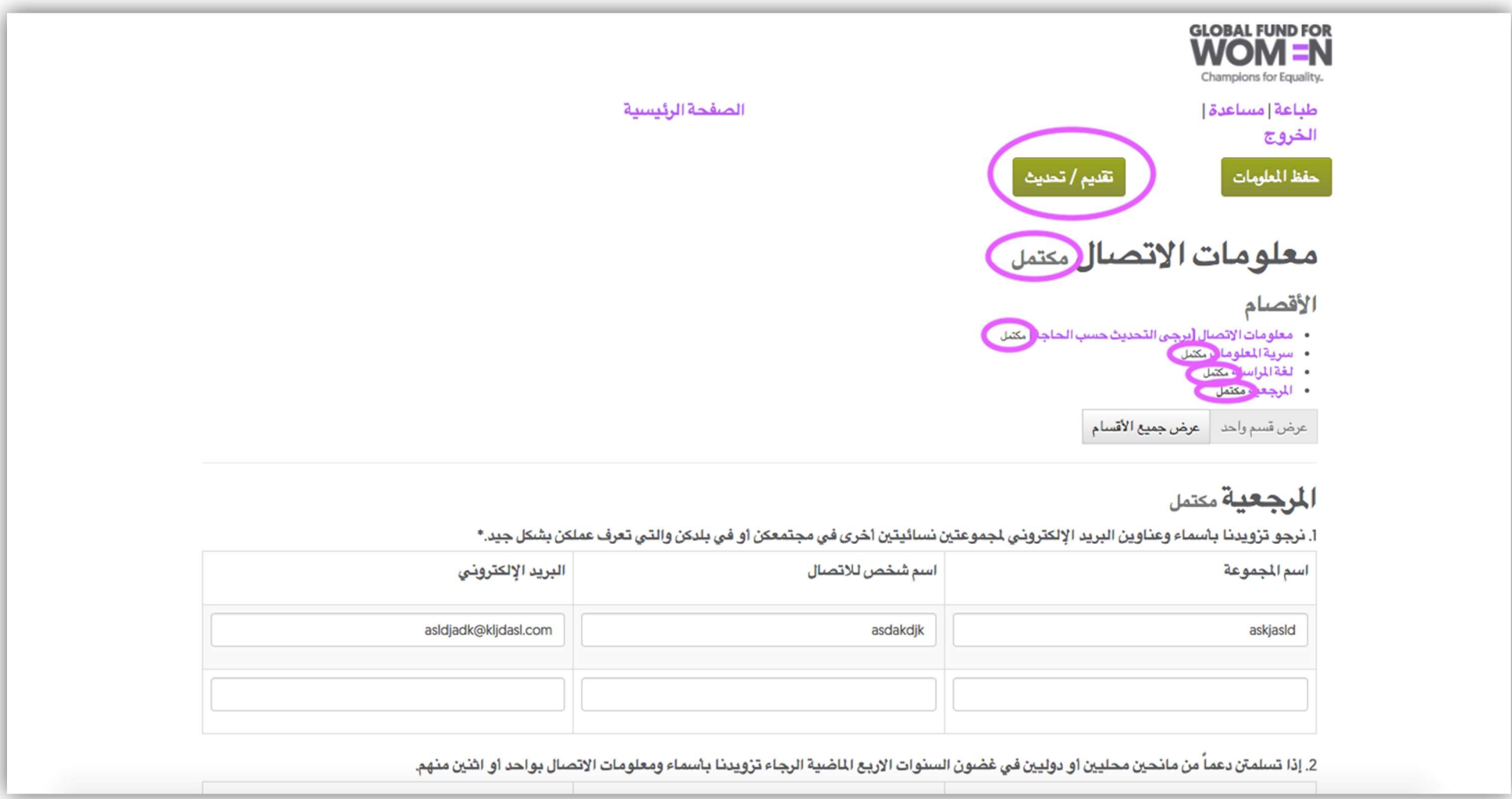

إ**ذا لم يكن من الممكن النقر على "تقديم/تحديث"، يعني ذلك أنَّكنَ لم تدخلن بيانات الاتصال بالكامل.** وفي هذه الحالة، يُرجى النقر على زر "القسم السابق" للعودة إلى الأقسام السابقة (التي لا تحمل كلمة "مكتمل") واستكمال جميع الخانات الإلزامية.

صديقاتنا العزيزات،

نوب اعلامكن انه تم تحديث معلومات الاتصال لجموعتكن على موقع الصندوق العالمي للنساء الخاص بتقديم الطلبات.

ملاحظة: يرجى ا<u>لاتصال بنا </u>فورا إذا لم تقمن بهذا التغيير / تحديث لملومات الاتصال!

بالنيابة عن الصندوق العالمي للنساء نشكركن على تحديث معلومات الاتصال ونتمنى لكن كل النجاح والتوفيق.

### إنشاء ملف التعريف المؤسسي

ملحوظة: إنَّ إنشاء الملف التعريفي لدى الصندوق العالمي للنساء أمر لازم من أجل تسجيل رغبتكن على الصندوق. ويجب عليكنَّ استكمال هذه الخطوة كي تؤخذ طلباتكنَّ في الاعتبار في فرص التمويل! برجاء ملاحظة أنَّه بالرغم من أنَّ تقديم ملّف تعريف مؤسسي هو الخطوة الأولى في عملية التقديم التمرية الأولى ته لا يضمن بالضرورة تلقى دعوة لتقديم اقتراح بمشروع للحصول على منحة.

إذا كنتنَّ تواجهن مشكلة في تحميل هذه الصفحة، أو إذا كنتنَّ ترغبن في الحصول على نسخة غير الأنسانة الواردة في الملف التعريفي، يُرجى منكنَّ مراجعة قسم <u>نصائح مفيدة</u> الوارد في نهاية هذا الدليل.

[- والآن بعد أن استكملتنَّ إدخال بيانات الاتصال الخاصة بكنَّ، سيكون بإمكانكنَّ الدخول إلى نموذج ملف التعريف المؤسسي. وستظهر هذه الصفحة عندما تقدِّمن بيانات الاتصال الخاصة بمنظمتكنَّ (برجاء مراجعة الصفحة التالية).

.

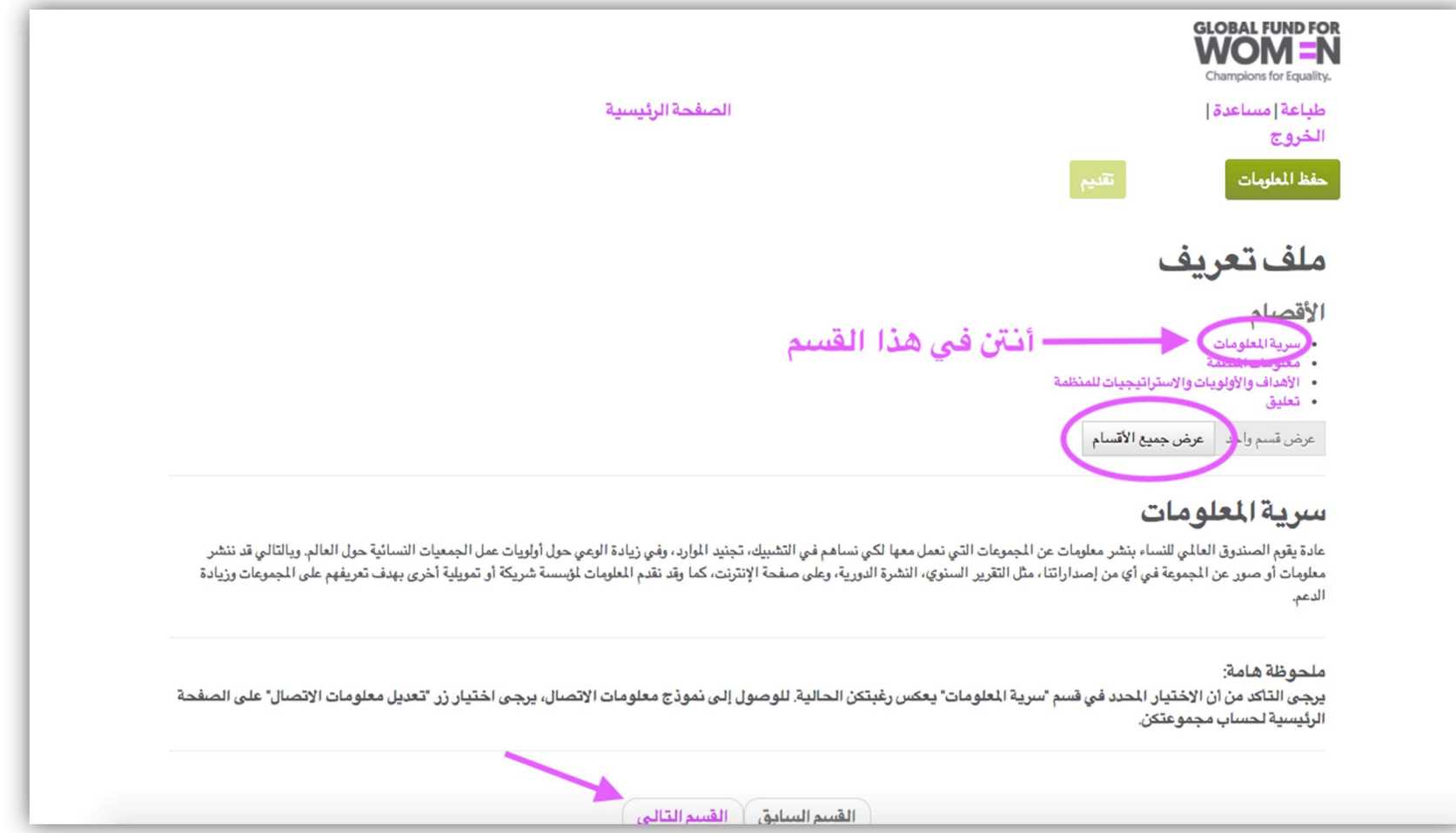

ويُرجى منكنَّ ملاحظة أنَّكن الآن لا تشاهدن إلا قسم "سرية المعلومات" فحسب. وبإمكانكنَّ النقر على عدة، أو النقر على "عرض جميع الأقسام" من أجل عرض جميع الأقسام في صفحة واحدة. وإذا اخترتنَّ الاستمرار في عرض كل قسم منفردًا، يُرجى منكنَّ قراءة المعلومات المتعلقة بالسرية، والنقر فوق "القسم التالي". 2- برجاء الإجابة على الأسئلة الواردة في قسم "معلومات المنظمة ". ويُرجى ملاحظة أنَّ أي خانة تحمل علامة النجمة (\*) تُعدُّ خانة إلزامية فيما عدا الخانات التي تظهر أعلاها هذه الصورة  $\bigcirc$  عندما تحاولن النقر على الخانة، ولا يمكنكنَّ الكتابة فيها على الإطلاق. وإذا لم تستكملن الخانات الإلزامية، ستظهر رسالة خطأ بجوار كل سؤال من الأسئلة التي لم تُجبن عليها. (يُرجى منكنَّ مراجعة قسم "إضافة بيانات الاتصال الخاصة بمنظمتكن" لمزيد من المعلومات بشان رسائل الخطأ).

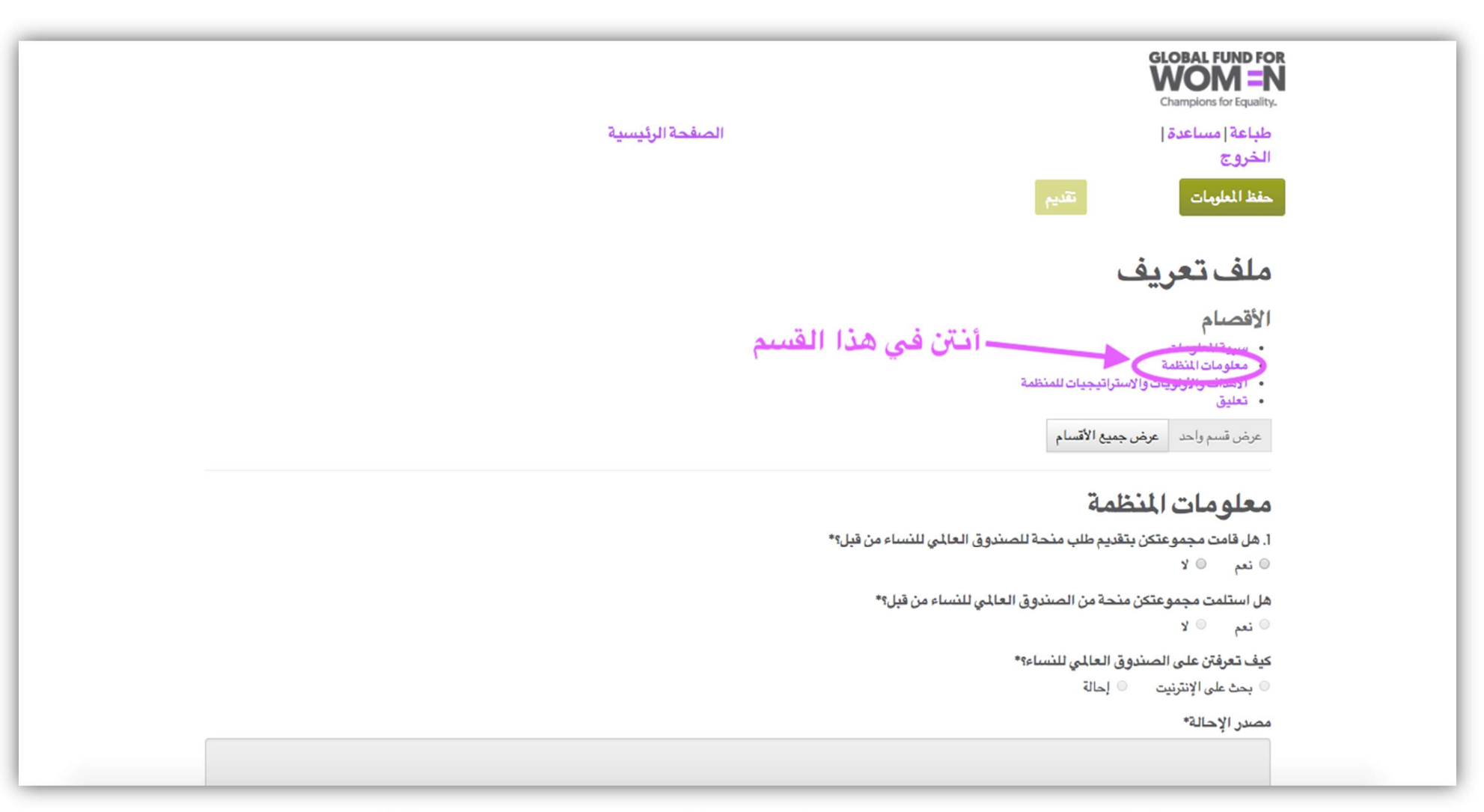

وعندما تنتهين من إجابة جميع الأسئلة الإلزامية، انقرن على "حفظ المعلومات"، في أعلى الصفحة أو أسفلها. ثم انقرن على "القسم التالي" في أسفل الصفحة.

3- والآن، أدخلن أهداف منظمتكنَّ وأولوياتها واستراتيجياتها. ومرة أخرى، يُرجى منكنَّ التأكد من استكمال جميع الإلزامية. وعند إكمالكنَّ لجميع الخانات الإلزامية، انقرن على "حفظ المعلومات"، وانتظرن بضع ثوان، ثم انقرن على "ا<mark>لقسم التالي"</mark> في أسفل الصفحة.

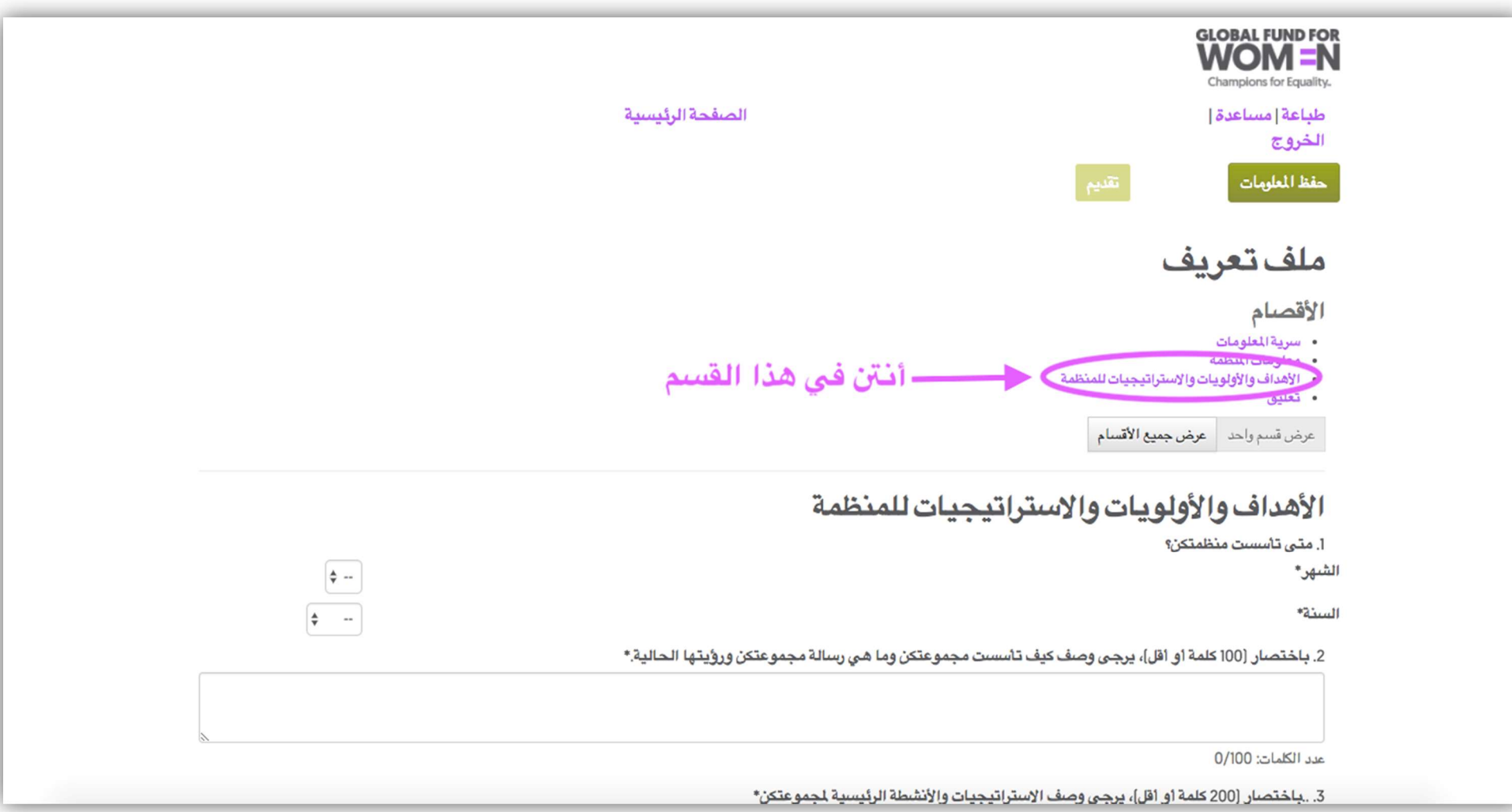

4- ويتيح لكنَّ هذا القسم تقديم تعليقاتكنَّ بشأن عملية تقديم الطلبات. وهذا القسم اختياري، ولكن يُسعدنا أن نطلع على المؤسسي وموقعنا على شبكة الإنترنت! وعند انتهاءكنَّ من هذا القسم، انقرن على "حفظ المعلومات".

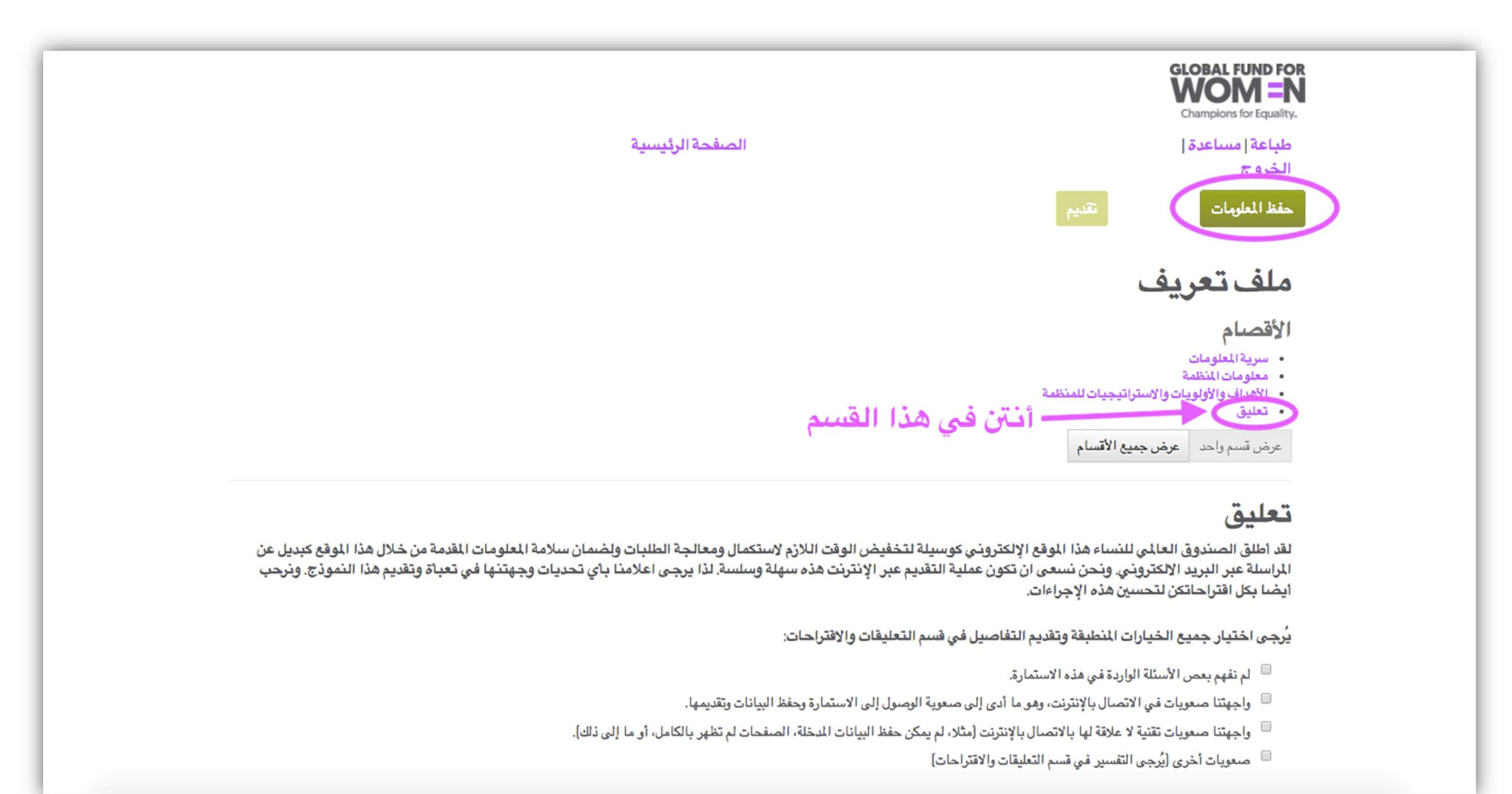

5- وينبغي أن يكون بإمكانكنَّ رؤية كلمة "مكتمل" في 3 مواضع، وينبغي أن يكون لون الزر "تقديم" انقريم الفسالة انقديم ملف التعريف المؤسسي الخاص بمنظمتكنَّ. إ**ذا لم يكن من** ا**لممكن النقر على "تقديم"، يعني ذل**ك أنَّكنَّ **لم تستكملن جميع الخانت في ملف التعريف المؤسسي بالكامل.** وفي هذه الحالة، يُرجى منكنَّ استخدم زر "القسم السابق" للعودة إلى الأقسام السابقة واستكمال جميع الخانات الإلزامية.

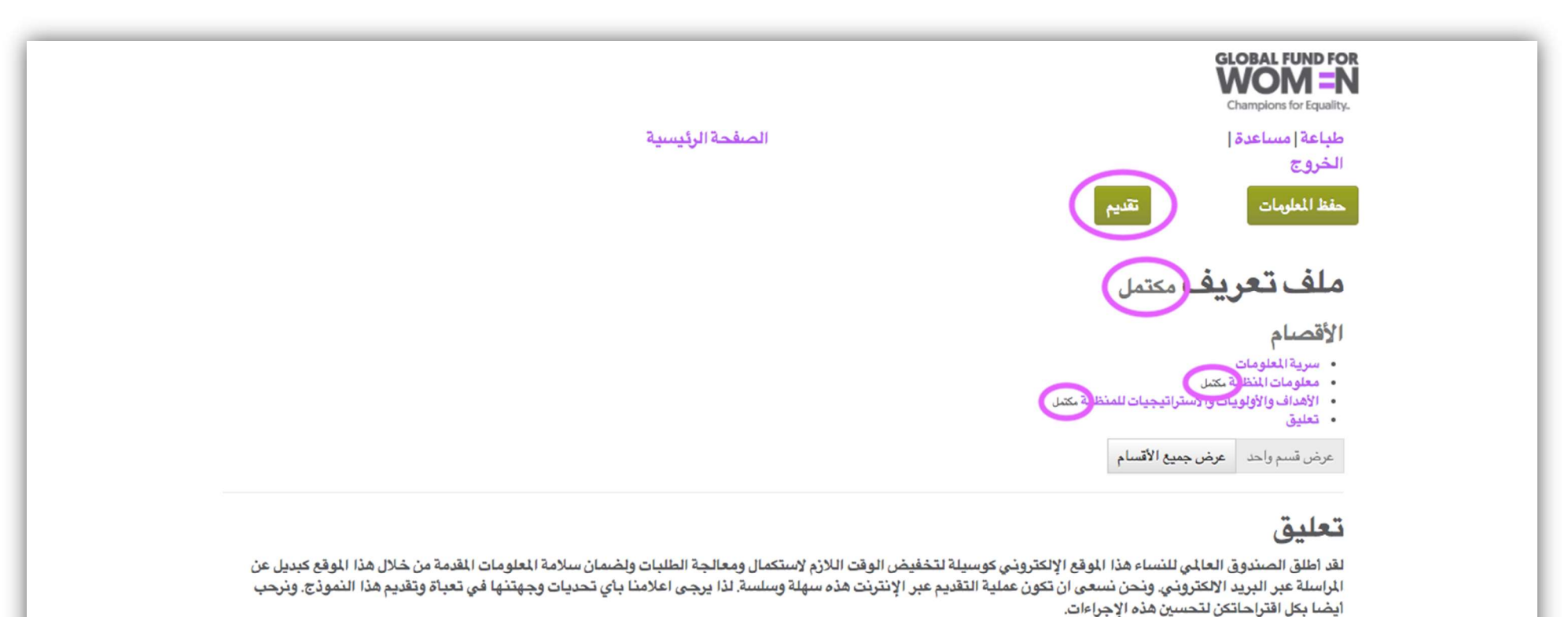

يُرجى اختيار جميع الخيارات المطبقة وتقديم التفاصيل في قسم التعليقات والاقتراحات:

<sup>□</sup> لم نفهم بعص الأسئلة الواردة في هذه الاستمارة.

- واجهتنا صعوبات في الاتصال بالإنترنت، وهو ما أدى إلى صعوبة الوصول إلى الاستمارة وحفظ البيانات وتقديمها.
- <sup>□</sup> واجهتنا صعويات تقنية لا علاقة لها بالاتصال بالإنترنت [مثلا، لم يمكن حفظ البيانات المدخلة، الصفحات لم تظهر بالكامل، أو ما إلى ذلك].
	- صعوبات أخرى [يُرجى التفسير في قسم التعليقات والاقتراحات]

6- وعندما تُقدمن ملف التعريف المؤسسي الخاص بمنظمتكنَّ بنجاح، ستظهر الشاشة الواردة أدناه في متصفح الإنترنت الخاص بكنَّ (1)، وستتلقين رسالة بريد إلكتروني تؤكد نجاح عملية التقديم (2).

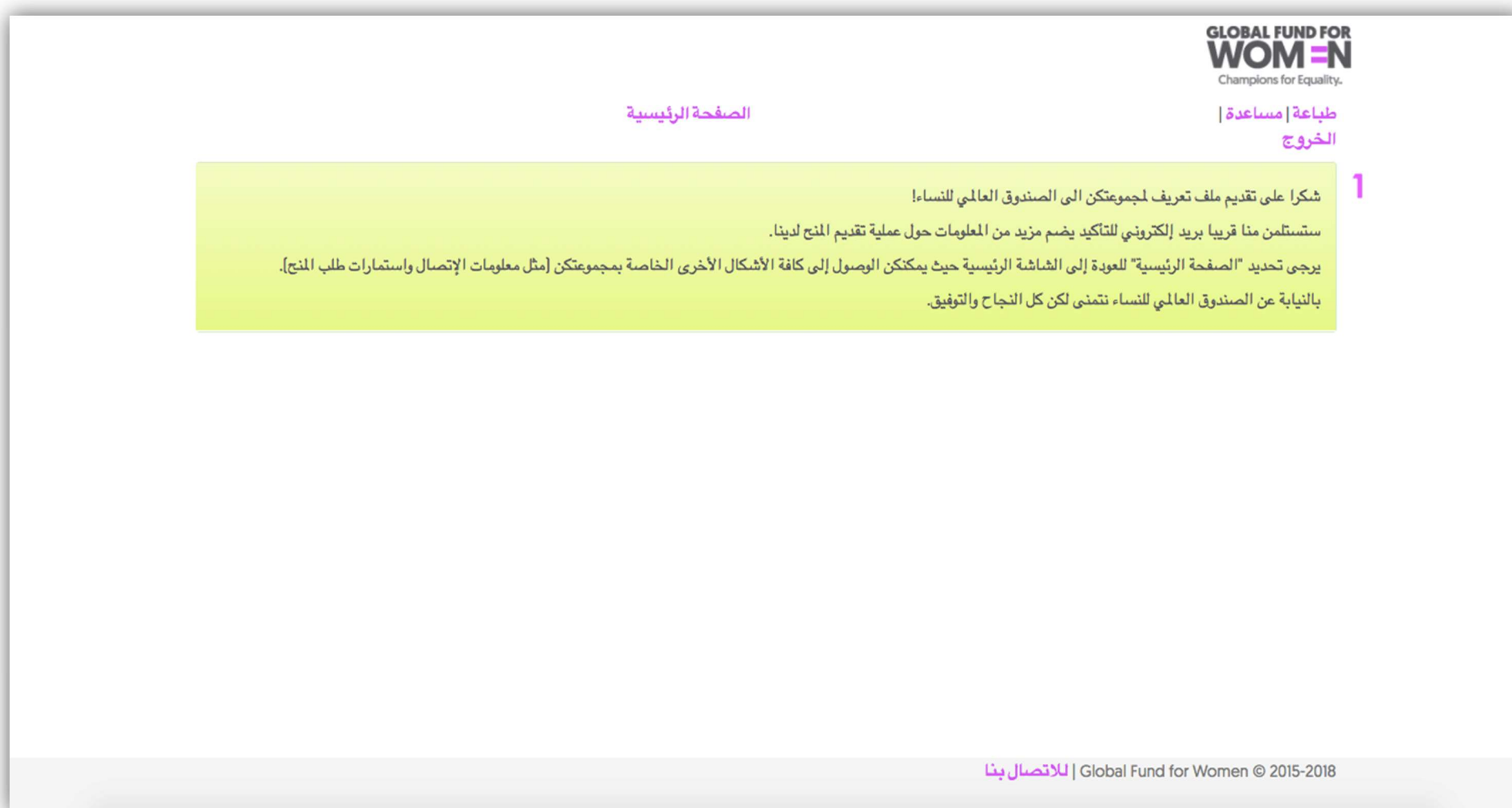

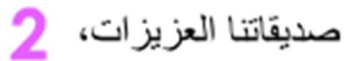

شكرا على تقديم ملف تعريف لمجمو عتكن الى الصندوق العالمي للنساء! من خلال تقديم ملف تعريف قد سجلة مجمو عتكن الرغبة في الحصول على تمويل من الصندوق العالمي للنساء. بعد المراجعة، سيتم الاتصال بالمجموعات المؤهلة ودعوتهن لتقديم مقترحات تمويل كاملة يرجى <u>مراجعة موقعنا على الانترنت</u> اللحصول على اخر المعلومات حول عملية الاستعراض لدينا بما في ذلك الجداول الزمنية والمواعيد النهانية للدورة السنوية لتقديم المنح بالنيابة عن الصندوق العالمي للنساء نشكركن مجددا على تقديم ملف التعريف ونتمنى لكن كل النجاح والتوفيق.

وتُظهر هذه الشاشة الصفحة الرئيسية في موقعنا الإلكتروني الخاص بتقديم الطلبكت الإنترنت. وقد أعدَّدنا هذه المنصة من أجل تيسير عملية استكمال الطلبات على المتقدِّمات من خلال حفظ المستندات المطلوبة في مكان واحد وتيسير الوصول إليها. ويمكنكنَّ العودة إلى هذه الصفحة للماذج التي سبق لمنظمتكنَّ تقديمها، وتعديل النماذج قيد الإعداد، وعرض الرسائل التي أرسلها الصندوق العالمي للنساء إلى منظمتكَّنَ. فور إنشاء الحساب، هذه هي الصفحة التي ستظهر لكنَّ في كل مرة تقمن فيها بتسجيل الدخول إلى الموقع.

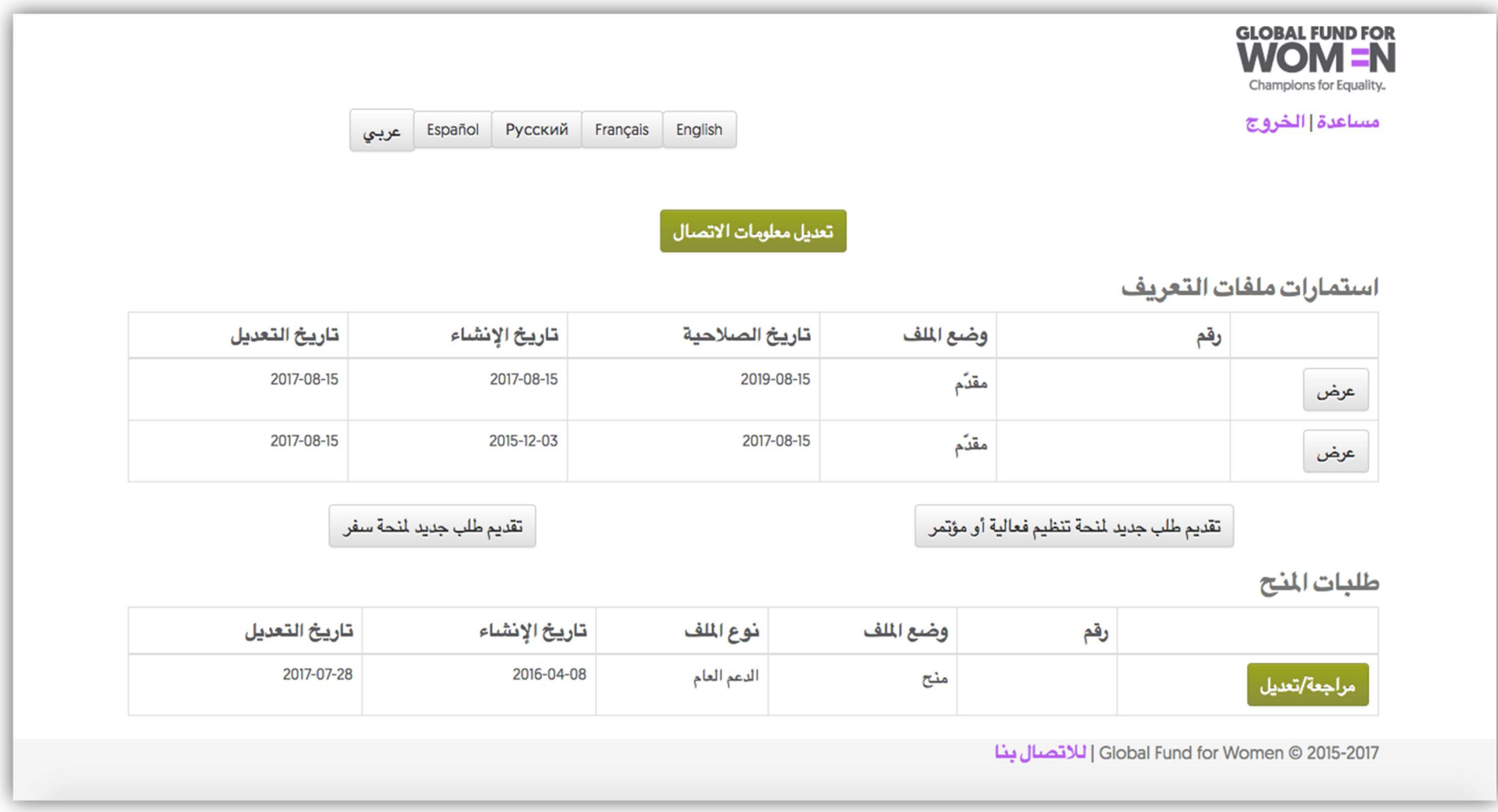

## نصائح مفيدة

أثناء عملكنَّ على ملف التعريف المؤسسي الخاص بمنظمتكنَّ أو أي نموذج آخر، سيكون بإمكانكنَّ مشاهدة الأطباق الماسي المالي الملها الكلمات المليا (انظرن الصفحة التالية).

وعلى الرغم من أنَّ نماذجنا يجب أن تُقدَّم عبر الإنترنت، فبوسعكنَّ حفظ الأسئلة إذا كنتنَّ ترغبن في المعل في العمل على ملف التعريف الخاص بمنظمتكنَّ من العمل على ملف التعريف الخاص بمنظمتكن دون الاتصال بالإنترنت، بإمكانكنَّ النقر على "طباعة" وحفظ الملف في صيغة PDF. ويُرجى منكنَّ التأكد من إدخال الإجابات وتقديمها باستخدام النموذج المتاح عبر الإنترنت.

وإذا كنتنَّ بحاجة إلى مزيد من الإرشادات أثناء عملكنَّ على أي جزء من ملف التعريف، بإمكانكنَّ النقر على زر "مساعدة" للحصول على معلومات إضافية. كما يمكنكنَّ تسجيل الخروج من الموقع في أي وقت عن طريق النقر على "الخروج".

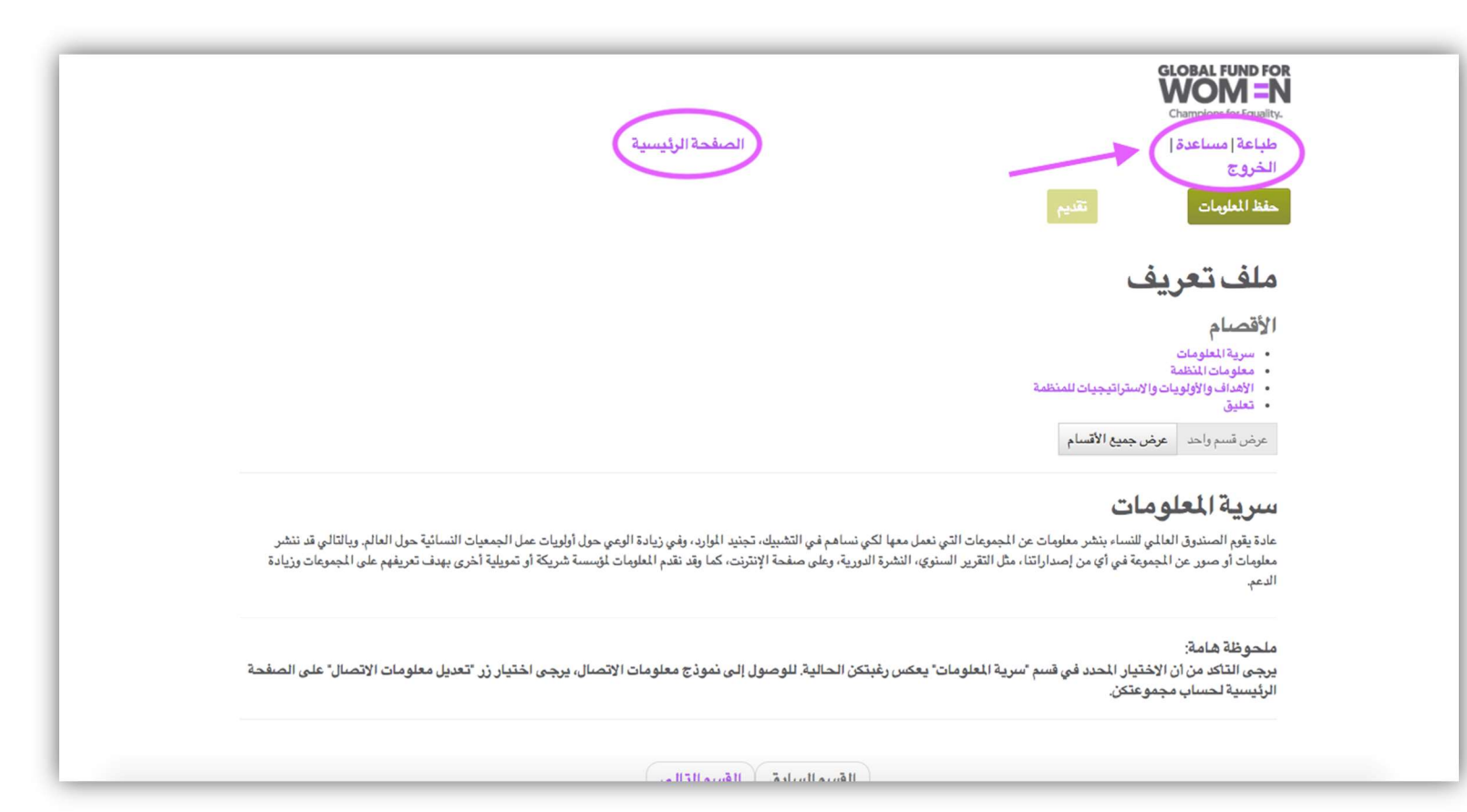

وفي الزاوية العلوية اليسرى من الشاشة، انقرن على "الصفحة الرئيسية" في أي وقت للعودة إلى الصفحة الرئيسية حيث يمكنكنَّ رؤية جميع النماذج.

يُرجى منكنَّ أيضًا ملاحظة أنَّه لن يكون بإمكانكنَّ تعديل أي نموذج قمتنَّ بتقديمه بالفعل، ولكن لا ينطبق ولكن لا ينطبق على بيانات الاتصال. وبإمكانكنَّ دائمًا تعديل معلومات الاتصال التي قمتنَّ بإدخالها من خلال النقر على "تعديل معلومات الاتصال " في أعلى الصفحة.

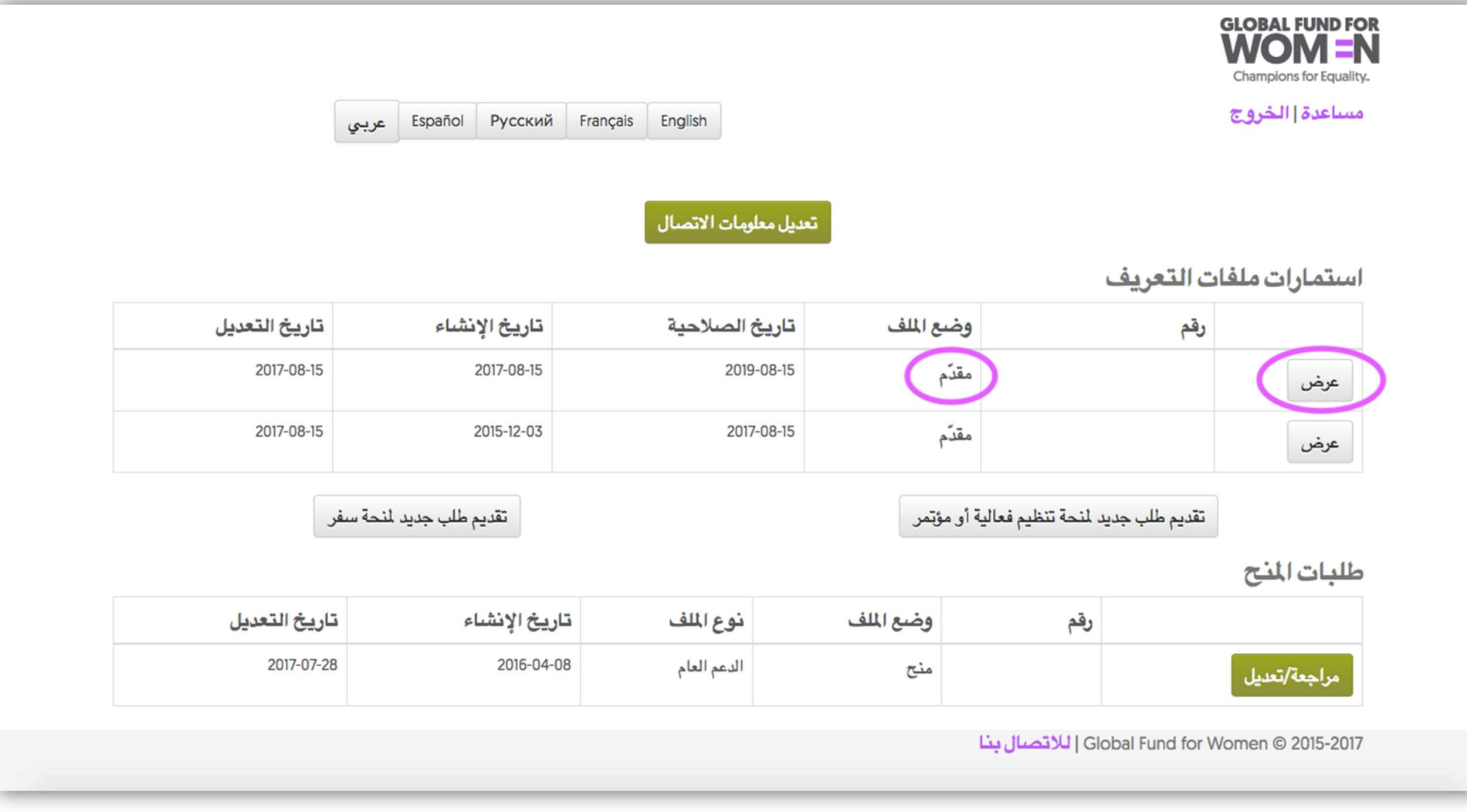

تهانينا ! لقد قدَّمتنَّ ملف التعريف المؤسسي الخاص بمنظمتكنَّ إلى الصندوق الجمول على منحة من الصندوق في المستقبل. ويرجى منكنَّ تذكُّر أنَّ تقديم ملف التعريف المؤسسي لا يضمن لكنَّ الحصول على منحة من الصندوق العالمي للنساء. وسوف توجَّه لكنَّ الدعوة إلى تقديم اقتراحات المشاريع في حال وجود فرصة للتمويل تتفق أولوياتها مع عمل منظمتكن.

> الصندوق العالمي للنساء Floor 800 Market St., 7<sup>th</sup> San Francisco, CA 94102

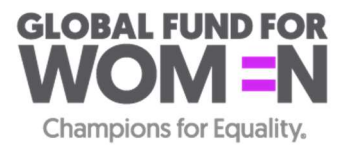